Power Systems

*Sistemski načrti*

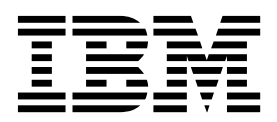

Power Systems

*Sistemski načrti*

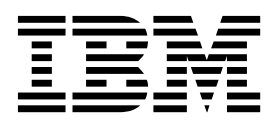

**Opomba**

Preden začnete uporabljati te informacije in izdelek, ki ga podpirajo, preberite ["Obvestila" na strani 33.](#page-38-0)

Ta izdaja velja za IBM AIX različice 7.2, IBM AIX različice 6.1, IBM i 7.3 (številka izdelka 5770-SS1), IBM Virtual I/O Server (strežnik navideznega V/I) različice 2.2.6.0 in za vse nadaljnje izdaje in spremembe, dokler ni v novih izdajah navedeno drugače. Ta različica se ne izvaja na vseh modelih računalnikov z zmanjšanim naborom instrukcij (reduced instruction set computer - RISC), prav tako ne teče na modelih CISC.

# **Kazalo**

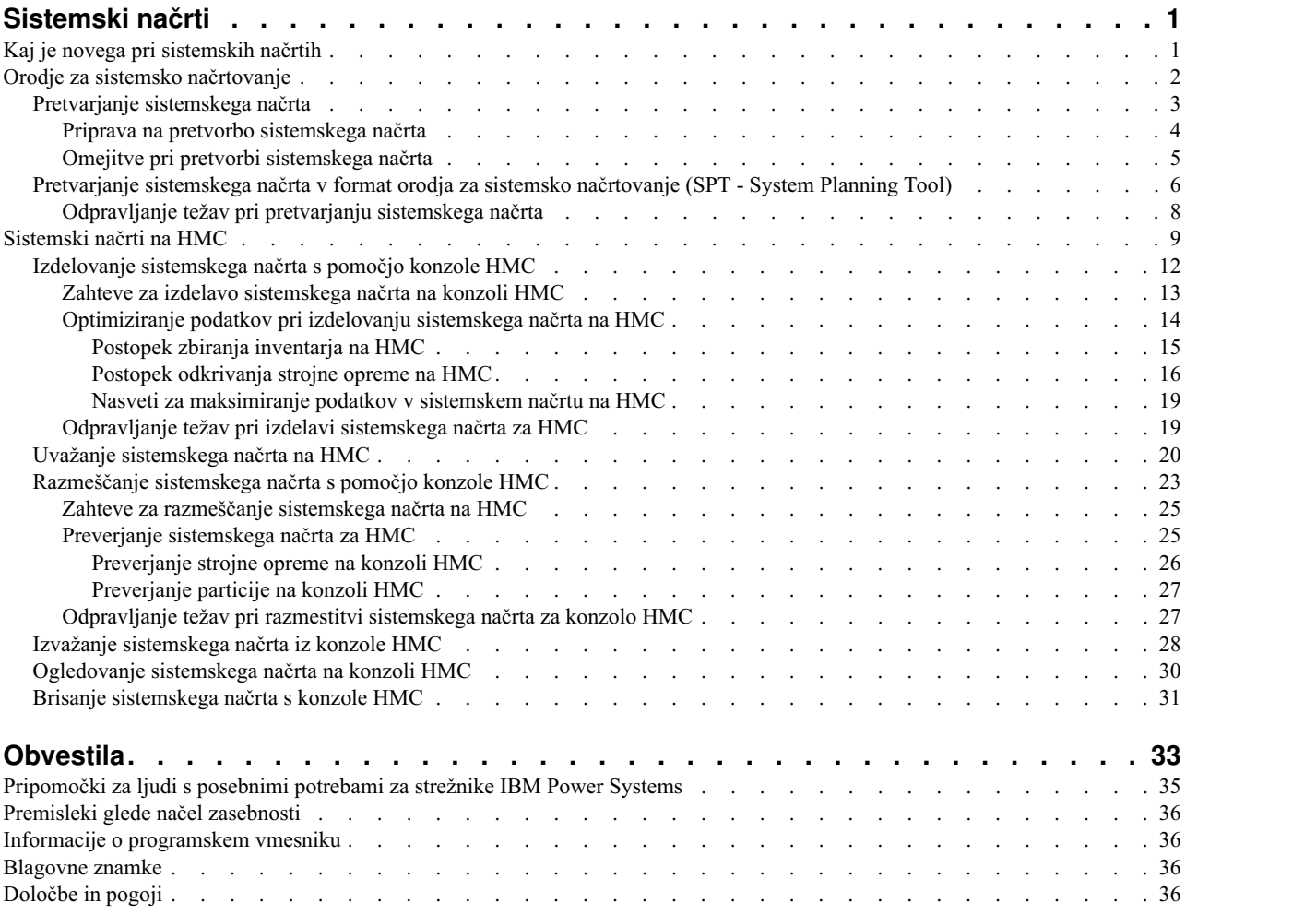

# <span id="page-6-0"></span>**Sistemski načrti**

*Sistemski načrt* je specifikacija strojne opreme in logičnih particij v enem ali več sistemih. Sistemske načrte lahko uporabite na več možnih načinov, ki so uporabni za upravljanje vašega sistema.

Z uporabo sistemskega načrta lahko na primer izdelate posnetek strojne opreme in konfiguracijskih podatkov za logične particije v sistemu, lahko izdelate niz specifikacij sistema za naročanje le-tega ali v sistemu razmestite logične particije. Shranjen je v *datoteki s sistemskim načrtom* s pripono .sysplan. Datoteka s sistemskim načrtom lahko vsebuje več kot en sistemski načrt, čeprav več načrtov v eni sami datoteki ni ravno pogostih. Po izdelavi sistemskega načrta lahko le-tega prikažete, izbrišete in izvozite.

Uporabnost sistemskih načrtov je vsestranska. Z njimi lahko na primer dosežete naslednje cilje:

- v Izdelate lahko sistemski načrt kot sredstvo za zajetje posodobljene sistemske dokumentacije. Sistemski načrt nudi zapis konfiguracije strojne opreme in logične particije upravljanega sistema v danem času.
- v Sistemski načrt lahko uporabite za izdelavo sistemske dokumentacije kot del načrtovanja obnovitve po nesreči. Na konzoli Hardware Management Console (HMC) lahko datoteko s sistemskim načrtom izvozite na oddaljeno lokacijo ali oddaljeni medij za oddaljeno shranjevanje, tako da imate, če morate obnoviti upravljan sistem, na voljo vso potrebno sistemsko dokumentacijo.

**Opomba:** Čeprav sistemski načrt vsebuje veliko količino informacij o sistemski konfiguraciji, ne vsebuje vseh informacij o konfiguraciji za sistem. Zaradi tega sistemski načrt ni namenjen zagotavljanju celotne dokumentacije o sistemu.

- v Sistemske načrte lahko uporabite kot poročila o revizijah za sledenje virom sistemske strojne opreme v namene izračunavanja in odgovornosti z izvažanjem njihovih informacij v preglednico.
- v Sistemske načrte lahko uporabite kot pomoč pri načrtovanju novih delovnih obremenitev, za katere potrebujete dodatne sistemske in strojne vire. Sistemski načrt lahko skupaj z ustreznimi informacijami o načrtovanju zmogljivosti uporabite za odločanje o tem, ali lahko trenutni sistem obravnava novo delovno obremenitev.
- v Izdelate lahko sistemski načrt na osnovi enega upravljanega sistema in ga nato razmestite na drug sistem, da hitreje in lažje izdelate logične particije na tem drugem sistemu.
- v S pomočjo orodja System Planning Tool (SPT) lahko oblikujete upravljani sistem na podlagi podatkov o delovni obremenitvi iz vaših trenutnih sistemov, na podlagi novih delovnih obremenitev, za katere želite, da jih podpira upravljani sistem, na podlagi vzorčnih sistemov, ki so dobavljeni s pripomočkom, in na podlagi lastnih specifikacij po meri. Nato lahko sistemski načrt uporabite za naročilo sistema na osnovi specifikacij, ki jih vsebuje sistemski načrt. Tudi s pomočjo konzole HMC lahko razmestite sistemski načrt za konfiguriranje obstoječega sistema, ko ciljni sistem izpolnjuje zahteve za razmestitev.

Sistemski načrt lahko izdelate z eno od naslednjih metod:

- v Orodje IBM® System Planning Tool (SPT): Izdelate lahko sistemski načrt za zajemanje konfiguracije sistema ali sistemov, ki jih želite naročiti. Datoteka s sistemskim načrtom, izdelana v SPT, lahko vsebuje več kot en sistemski načrt, čeprav več načrtov v eni sami datoteki ni običajen pojav.
- v HMC: Izdelate lahko sistemski načrt, ki dokumentira konfiguracijo sistema, ki ga upravlja konzola HMC.

## **Kaj je novega pri sistemskih načrtih**

Seznanite se z novimi ali bistveno spremenjenimi informacijami o sistemskih načrtih od prejšnje posodobitve te zbirke tem.

Zbirka tem o sistemskih načrtih vsebuje informacije o uporabi orodja System Planning Tool (SPT) za delo s sistemskimi načrti, ki jih izdelate s konzolo Hardware Management Console (HMC).

## <span id="page-7-0"></span>**Avgust 2017**

Vsebina je bila posodobljena z naslednjimi posodobitvami:

- v Če uporabljate Hardware Management Console (HMC) različice 8.7.0 ali novejše, klasični (Classic) vmesnik HMC ni podprt. Funkcije, ki so bile predhodno na voljo v klasičnem (Classic) vmesniku HMC, so zdaj na voljo v izboljšanem (Enhanced+) vmesniku HMC. Več tem je bilo posodobljenih, da bi vsebovale te informacije.
- v V različnih temah so zastarele informacije odstranjene ali posodobljene.

### **Oktober 2015**

Vsebina je bila posodobljena z naslednjimi posodobitvami:

- v V številnih temah so bile dodane reference na strežnike, ki temeljijo na procesorju POWER8.
- v V različnih temah so zastarele informacije odstranjene ali posodobljene.

### **Junij 2015**

Vsebina je bila posodobljena z naslednjimi posodobitvami:

- v V številnih temah so bile dodane reference na strežnike, ki temeljijo na procesorju POWER8.
- v V različnih temah so zastarele informacije odstranjene ali posodobljene.

### **November 2014**

Vsebina je bila posodobljena z naslednjimi posodobitvami:

- v Odstranjeni sklici na IBM Systems Director Management Console (SDMC).
- v V različnih temah so zastarele informacije odstranjene ali posodobljene.

## **Orodje za sistemsko načrtovanje**

Orodje za sistemsko načrtovanje System Planning Tool (SPT) vam je v pomoč pri snovanju upravljanega sistema, ki lahko podpira podani niz delovnih obremenitev.

Upravljani sistem lahko oblikujete glede na podatke o delovni obremenitvi iz trenutnih sistemov, glede na nove delovne obremenitve, ki naj jih upravljani sistem podpira, glede na vzorčne sisteme, ki jih nudi pripomoček, ali glede na lastne specifikacije po meri. SPT vam pomaga oblikovati sistem, ki bo primeren za vaše potrebe glede na to, ali želite oblikovati logično particioniran sistem ali neparticioniran sistem. SPT združuje funkcije iz programa Workload Estimator, ki vam pomaga pri splošnem sistemskem načrtu. SPT odpre Workload Estimator in vam pomaga zbrati in integrirati podatke o obremenitvi. Poleg tega izkušenim uporabnikom nudi možnost izdelovanja sistemskega načrta brez uporabe dodatnih orodij.

**Opomba:** SPT vam trenutno ne pomaga pri načrtovanju visoke razpoložljivosti na logičnih particijah ali rešitev RAID (Redundant Array of Independent Disks - redundantno polje neodvisnih diskov).

Za pomoč na začetku uporabe orodja SPT je na voljo več možnosti:

- v Vzorčne sistemske načrte, ki jih nudi orodje SPT, lahko uporabite kot začetno točko za načrtovanje sistema.
- v Sistemski načrt lahko izdelate na osnovi obstoječih podatkov o zmogljivosti.
- v Sistemski načrt lahko izdelate na osnovi novih ali pričakovanih delovnih obremenitev.
- v Sistemski načrt lahko izdelate s konzolo Hardware Management Console (HMC). Nato lahko z orodjem SPT pretvorite sistemski načrt v format orodja SPT in ga spremenite za uporabo pri naročanju ali razmeščanju sistema.
- v S pomočjo orodja SPT lahko prekopirate logične particije iz določenega sistema v sistemskem načrtu bodisi v drug sistem v istem sistemskem načrtu, ali v drug sistem v drugem sistemskem načrtu. Izdelate lahko na primer sistemske načrte, ki vsebujejo vaše vzorčne logične particije, in nato prekopirate eno ali več teh vzorčnih logičnih particij v

<span id="page-8-0"></span>nov sistemski načrt, ki ga izdelujete. Logično particijo lahko prekopirate tudi znotraj istega sistemskega načrta. Definirate lahko na primer atribute particije znotraj sistemskega načrta in nato naredite 7 kopij te particije znotraj istega načrta.

v Sistemski načrt lahko izvozite kot datoteko .cfr in ga uvozite v orodje tržnega konfiguratorja (eConfig) za uporabo pri naročanju sistema. Če uvozite datoteko .cfr v orodje eConfig, le-to izpolni vaše naročilo z informacijami iz te datoteke. Vendar pa datoteka .cfr ne vsebuje vseh informacij, ki jih potrebuje orodje eConfig. Preden lahko predložite svoje naročilo, morate vnesti vse obvezne informacije.

Če spremenite dodelitve ali postavitev strojne opreme sistema, bo program SPT potrdil te spremembe in tako zagotovil, da nastali sistem izpolnjuje minimalne zahteve glede strojne opreme in zahteve glede postavitve strojne opreme za logične particije.

Ko opravite s spreminjanjem sistema, lahko svoje delo shranite kot sistemski načrt. To datoteko lahko uvozite na svojo konzolo HMC. Nato lahko razmestite sistemski načrt v upravljani sistem, ki ga upravlja HMC . Ko razmestite sistemski načrt, HMC izdela logične particije iz sistemskega načrta v upravljanem sistemu, ki je cilj razmestitve.

Če želite prenesti SPT, glejte spletno mesto [IBM System Planning Tool](http://www.ibm.com/systems/support/tools/systemplanningtool/) (http://www.ibm.com/systems/support/tools/ systemplanningtool/).

### **S tem povezani pojmi**:

"Sistemski nač[rti na HMC" na strani 9](#page-14-0)

Sistemske načrte lahko s konzolo Hardware Management Console (HMC) uporabite za izvajanje številnih okvirnih nalog za upravljanje sistema.

### **Pretvarjanje sistemskega načrta**

Datoteko s sistemskim načrtom, ki ste jo izdelali s pomočjo konzole Hardware Management Console (HMC), lahko pretvorite v format, ki ga uporablja System Planning Tool (SPT).

Pretvarjanje sistemskega načrta zato, da lahko delate z njim v orodju SPT, ima več prednosti:

- v Pred razmestitvijo sprememb v vaš strežnik lahko prekonfigurirate obstoječi sistem in preverite spremembe na strežniku SPT. Poskušate lahko na primer dodati ali premakniti nekatere dele ali spremeniti postavitev particij.
- v Načrtujete lahko nadgradnjo na nov sistem. Premaknete lahko na primer dele s strežnika IBM Power 570 Model MMA (9117-MMA), ki temelji na procesorju POWER6, na strežnik IBM Power 770 Model MMB (9117-MMB), ki temelji na procesorju POWER7.
- v Delovne obremenitve lahko premikate iz enega sistema v drug sistem. Iz enega sistema v drug sistem lahko premikate tudi konfiguracije particij in s tem zagotovite, da konfiguracija deluje z obstoječo strojno opremo.
- v Preverite lahko, ali je konfiguracija v sistemu takšna, kot si jo želite.

Če želite sistemski načrt, ki ste ga ustvarili, uspešno pretvoriti s HMC v obliko SPT, morate optimizirati podatke, ki ste jih zbrali pri ustvarjanju načrta. Če se želite pripraviti na pretvorbo in razumeti omejitve procesa pretvorbe, morate zbrati tudi nekaj informacij.

Ko končate s postopkom pretvarjanja, lahko sistemski načrt uredite za prerazmestitev novo dodanih particij.

Recimo, da ste pretvorili sistemski načrt konzole HMC, ki vsebuje dve odjemalski logični particiji. Z orodjem SPT lahko dodate drugo logično particijo in podate navidezne ethernetne vmesnike in navidezne vmesnike SCSI (Small Computer System Interface) za novo particijo. Nato lahko s konzolo HMC prerazmestite spremenjeni sistemski načrt, da konfigurirate novo logično particijo.

**Opomba:** Četudi lahko dodajate particije, z orodjem SPT ne morete spremeniti obstoječih postavk in prerazmestiti sistemskega načrta na izvirni upravljani sistem.

Potem, ko v SPT izdelate ali spremenite sistemski načrt, ga lahko s pomočjo konzole HMC razmestite. Preden pa lahko sistemski načrt uspešno razmestite, ga mora SPT najprej preveriti. HMC podpira samo razmestitev sistemskih načrtov, v katerih ste izdelali logične particije in profile logičnih particij. Razmestitve sistemskih načrtov, v katerih ste

<span id="page-9-0"></span>spremenili atribute obstoječih logičnih particij in profilov logičnih particij, ne podpira. Če uporabljate SPT za dodajanje logičnih particij in dodeljevanje nedodeljenih virov v logične particije , lahko sistemski načrt razmestite s konzolo HMC. Če pa uporabljate SPT za premikanje virov iz obstoječe logične particije v novo logično particijo, s konzolo HMC ne morete razmestiti sistemskega načrta.Glejte ["Preverjanje sistemskega na](#page-30-0)črta za HMC" na strani 25, da boste izvedeli več o problematiki preverjanja, ki lahko vpliva na razmestitev sistemskega načrta.

### **S tem povezani pojmi**:

["Optimiziranje podatkov pri izdelovanju sistemskega na](#page-19-0)črta na HMC" na strani 14 Kakovost in količina informacij o strojni opremi, ki jih lahko zajame HMC v novem sistemskem načrtu, se spreminjata glede na različico konzole HMC in operacijskega okolja logične particije, za katero zajemate informacije.

### **Priprava na pretvorbo sistemskega načrta**

Pred pretvorbo sistemskega načrta v format, ki ga za sistemske načrte uporablja System Planning Tool (SPT), morate zbrati nekaj informacij, ki jih boste uporabljali pri procesu pretvorbe.

Vaša izvirna datoteka s sistemskim načrtom ostane po pretvorbi enaka. Podatkov pri tem ne izgubite. Ko pretvarjate sistemski načrt v format, ki ga za sistemske načrte uporablja SPT, mu SPT dodeli novo ime in ga shrani kot nov sistemski načrt.

Pred pretvorbo sistemskega načrta v format, ki ga za sistemske načrte uporablja SPT, morate zbrati nekaj informacij, ki jih boste uporabljali pri procesu pretvorbe. Nekatere od teh informacij vam pomagajo pri možnih omejitvah pretvarjanja. Zbrati morate naslednje informacije:

- v **Sistemski atributi**: Za sistem, ki ga želite pretvoriti, morate podati procesor, strežnik in funkcije izdaje. Čarovnik za pretvarjanje SPT zoži možnosti na tiste, ki veljajo za sistem, ki ga pretvarjate, vendar pa morate na seznamu veljavnih možnosti izbrati pravilne vrednosti.
- v **Dodatne sistemske enote**: Če ima vaša možnost procesorja več sistemskih enot, ki podpirajo različne možnosti procesorjev, na seznamu veljavnih možnosti izberite pravilno možnost procesorja za vsako sistemsko enoto.
- v **Hrbtna plošča**: Če sistem, ki ga pretvarjate, podpira več kot en tip hrbtnih plošč, na seznamu veljavnih možnosti izberite tisto hrbtno ploščo, ki jo uporablja vaš sistem.
- v **Logične particije**: Ko datoteko s sistemskim načrtom pretvarjate v format SPT, izberite logične particije, ki jih želite vključiti v pretvorjeni načrt. Tako lahko izberete samo tiste logične particije, s katerimi želite delati v sistemu SPT. Če razmišljate o premiku določene delovne obremenitve v nov sistem, lahko izberete samo tiste logične particije, v katerih se ta delovna obremenitev izvaja, in jih vključite v sistemski načrt, pretvorjen v format SPT.

Potem, ko veste, katere logične particije želite vključiti, izberite logične particije, ki jih želite vključiti v pretvorjen sistemski načrt in, če je potrebno, izberite ime profila in operacijski sistem za posamezno izbrano logično particijo. SPT lahko poveže le en profil z eno logično particijo. Iz tega razloga bo izvirni sistemski načrt morda potrebno pretvoriti večkrat, da bo deloval z različnimi pogledi podatkov. Če imate na primer logične particije, ki podnevi uporabljajo en profil, ponoči pa drugega, potem te logične particije in profile izberite sočasno. S tem zagotovite, da ima pretvorjeni sistemski načrt natančen pogled na uporabo vašega sistema.

Morda boste morali izbrati operacijski sistem logične particije, če te informacije niso na voljo v izvirnemu sistemskemu načrtu.

- v **Razširitvene enote**: Ohišja na vrhu in na dnu razširitvenih enot dvojne višine, ki so priključene v vaš sistem, se morajo ujemati. To storite tako, da med uporabo čarovnika priskrbite serijske številke spodnjega in zgornjega ohišja.
- v **Vmesniki**: Identificirati morate vmesnike za vsako fizično lokacijo v vašem sistemu. SPT na osnovi bistvenih podatkov o izdelku, ki jih vsebuje sistemski načrt, identificira največje možno število vmesnikov. SPT lahko za vmesnike, ki jih SPT ne more identificirati, ponudi nekaj možnosti, med katerimi lahko izbirate. Vendar pa v primeru, da te možnosti niso pravilne ali če SPT ne more identificirati nobenih možnosti, boste lahko morali podati FRU, CCIN, številko dela ali številko funkcije pravilnega vmesnika. Če ne veste številke, jo lahko poiščete na fizičnem sistemu ali z vnosom naslednjih ukazov operacijskega sistema:

<span id="page-10-0"></span>*Tabela 1. Ukazi operacijskih sistemov za identificiranje vmesnikov*

| Operacijsko okolje | Ukaz             | Kdaj se lahko ukaz uporabi?                                                                                                    |
|--------------------|------------------|----------------------------------------------------------------------------------------------------|
| IBM i              | <b>DSPHDWRSC</b> | Ta ukaz uporabite, če morate poiskati več vmesnikov, ker ukaz izpiše<br>rezultate za več vmesnikov v eno samo izhodno datoteko.                                                                                                    |
|                    | <b>STRSST</b>    | S tem ukazom dostopate do upravljalnika virov strojne opreme<br>(Hardware Resource Manager). S tem ukazom lahko poiščete<br>informacije o posameznih vmesnikih. Ta ukaz uporabite, če morate<br>poiskati le nekaj številk.                                              |
| AIX in Linux       | <b>Isslot</b>    | Ta ukaz uporabite, če poskušate pridobiti informacije o vmesniku v<br>reži vroče vključitve. S tem ukazom si lahko ogledate vse vmesnike<br>in integrirano strojno opremo za režo vroče priključitve, tako da<br>lahko poiščete vmesnik, katerega številko potrebujete. |
|                    | <b>Iscfg</b>     | Ta ukaz uporabite, če poskušate pridobiti informacije o vmesniku, ki<br>ni v reži vroče priključitve, ali če ste že uporabili ukaz Isslot, da<br>pridobite informacije o vmesniku za režo vroče priključitve.                                                           |

Dodatne informacije o tem, kako lahko uporabite te ukaze, lahko dobite v zaslonski pomoči za Čarovnika za pretvarjanje SPT.

Ko končate s pripravami na postopek pretvarjanja, izvozite sistemski načrt, ki ga želite pretvoriti, iz konzole Hardware Management Console (HMC).

### **S tem povezani pojmi**:

"Omejitve pri pretvorbi sistemskega načrta"

Sistemski načrt, ki ste ga izdelali na konzoli Hardware Management Console (HMC), lahko pretvorite za uporabo v orodju System Planning Tool (SPT). Obstaja pa tudi nekaj omejitev glede podatkov, ki jih orodje SPT lahko pretvori.

### **S tem povezana opravila**:

"Pretvarjanje sistemskega načrta v format orodja za sistemsko nač[rtovanje \(SPT - System Planning Tool\)" na strani 6](#page-11-0) S pomočjo čarovnika za pretvarjanje orodja System Planning Tool (SPT) lahko pretvorite sistemski načrt, ki ste ga izdelali na konzoli Hardware Management Console (HMC), v format, ki ga SPT uporablja za sistemske načrte.

### **Omejitve pri pretvorbi sistemskega načrta**

Sistemski načrt, ki ste ga izdelali na konzoli Hardware Management Console (HMC), lahko pretvorite za uporabo v orodju System Planning Tool (SPT). Obstaja pa tudi nekaj omejitev glede podatkov, ki jih orodje SPT lahko pretvori.

S tem, ko sistem nastavite tako, da optimira informacije o strojni opremi, ki jih zajamete, ko sistemski načrt izdelate s pomočjo HMC, lahko zagotovite, da vam sistemski načrt nudi najboljše možne informacije. Da imate najbolj uporabne informacije, si lahko zagotovite tudi, ko sistemski načrt pretvorite za uporabo v SPT.

Vendar pa trenutno obstajajo nekatere omejitve glede podatkov, ki jih orodje SPT lahko pretvori. Sistemski načrti, ki jih izdelate z uporabo konzole HMC, vsebujejo informacije o delih strojne opreme, ki se nahajajo v vašem sistemu. Če želite pretvoriti enega od teh načrtov, SPT preslika informacije o delih nazaj na komponente, ki predstavljajo te dele.

V nekaterih primerih načrti HMC ne vsebujejo dovolj informacij, da bi SPT dovršeno opravil preslikavo. Za dele strojne opreme z nedovršenimi informacijami o preslikavi SPT opravi eno od naslednjih dejanj, s katerimi razreši nedovršeno preslikavo:

- v Če je mogoče, vas čarovnik za pretvarjanje SPT pozove za dodatne informacije o delih med postopkom pretvarjanja. V primeru kartic PCI vas čarovnik na primer pozove, da priskrbite identifikator dela za kartico ali izberite kartico na seznamu.
- v Čarovnik določi del na podlagi tega, kar izve iz sistemskega načrta konzole HMC, tudi če informacije niso dokončne.
- v Če je raven informacij v načrtu nezadostna za kakršno koli identifikacijo dela, čarovnik del prezre.

<span id="page-11-0"></span>Naslednja tabela prikazuje nekatere specifične primere delov ali konfiguracij, ki so težje za pretvarjanje, in kaj naredi orodje SPT, ko naleti nanje.

*Tabela 2. Primeri pretvorb*

| Del ali konfiguracija                                                                                        | Dejanje orodja SPT med pretvorbo                                                                                                    |  |
|----------------------------------------------------------------------------------------------------|----------------------------------------------------------------------------------------------------|--|
| Logične particije z več kot enim profilom particije                                                          | SPT lahko pretvori le en profil na logično particijo. SPT vas<br>pozove, da izberete profil, ki ga želite uporabiti za to particijo<br>med postopkom pretvorbe. |  |
| Kartice, na katere se sklicuje več kot en profil particije                                                   | SPT dodeli kartico prvemu profilu, na katerega naleti, ki se<br>sklicuje na kartico, in zavrže vse druge sklice na kartico.                                     |  |
| CD, DVD ali optična shramba                                                                                  | SPT teh naprav ne pretvori.                                                                                                    |  |
| Diskovni pogoni v polju RAID (Redundant Array of<br>Independent Disks - redundantno polje neodvisnih diskov) | SPT ne pretvori nobenih informacij o teh pogonih.                                                                                                    |  |

Naslednja tabela opisuje tipe informacij o strojni opremi, za katero lahko pričakujete, da se bo pojavila v sistemskem načrtu, ki ga pretvorite v format SPT. Tip informacij, ki ga lahko pričakujete, temelji na orodju za upravljanje, ki ga uporabljate za izdelavo načrta in tipe logičnih particij v sistemskem načrtu.

*Tabela 3. Informacije o strojni opremi, zajete v sistemskem načrtu glede na orodje za upravljanje in operacijsko okolje logične particije*

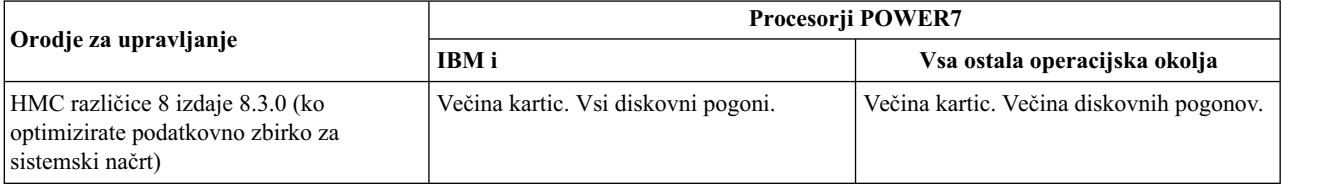

### **S tem povezani pojmi**:

["Priprava na pretvorbo sistemskega na](#page-9-0)črta" na strani 4

Pred pretvorbo sistemskega načrta v format, ki ga za sistemske načrte uporablja System Planning Tool (SPT), morate zbrati nekaj informacij, ki jih boste uporabljali pri procesu pretvorbe.

["Optimiziranje podatkov pri izdelovanju sistemskega na](#page-19-0)črta na HMC" na strani 14

Kakovost in količina informacij o strojni opremi, ki jih lahko zajame HMC v novem sistemskem načrtu, se spreminjata glede na različico konzole HMC in operacijskega okolja logične particije, za katero zajemate informacije.

"Odpravljanje tež[av pri pretvarjanju sistemskega na](#page-13-0)črta" na strani 8

Pri pretvarjanju sistemskega načrta v format, ki ga uporablja System Planning Tool (SPT), obstaja možnost, da boste naleteli na probleme, ki jih morate razrešiti ali bolje razumeti.

### **S tem povezana opravila**:

"Pretvarjanje sistemskega načrta v format orodja za sistemsko načrtovanje (SPT - System Planning Tool)" S pomočjo čarovnika za pretvarjanje orodja System Planning Tool (SPT) lahko pretvorite sistemski načrt, ki ste ga izdelali na konzoli Hardware Management Console (HMC), v format, ki ga SPT uporablja za sistemske načrte.

## **Pretvarjanje sistemskega načrta v format orodja za sistemsko načrtovanje (SPT - System Planning Tool)**

S pomočjo čarovnika za pretvarjanje orodja System Planning Tool (SPT) lahko pretvorite sistemski načrt, ki ste ga izdelali na konzoli Hardware Management Console (HMC), v format, ki ga SPT uporablja za sistemske načrte.

Ko izvozite sistemski načrt iz konzole HMC, ga lahko pretvorite v format, ki ga uporablja orodje System Planning Tool.

Preden uporabite čarovnika za pretvarjanje orodja SPT, se prepričajte, da imate informacije, ki ste jih zbrali, kot je opisano v ["Priprava na pretvorbo sistemskega na](#page-9-0)črta" na strani 4. Nekatere zbrane informacije vam pomagajo pri minimiranju možnih omejitev pri pretvarjanju.

Postopek pretvarjanja je sestavljen iz dveh delov. Najprej s čarovnikom za pretvarjanje pretvorite datoteko s sistemskim načrtom v format SPT. Nato dokončate pretvarjanje z obravnavanjem sporočil ali opozoril, ki jih prejmete v orodju SPT.

Potem ko zberete potrebne informacije, dokončajte naslednje korake in s čarovnikom za pretvarjanje SPT pretvorite sistemski načrt:

- 1. Odprite System Planning Tool.
- 2. Na strani Prvi koraki kliknite **Open an existing system plan** (Odpri obstoječi sistemski načrt). Prikazano je okno Open System Plan (Odpri sistemski načrt).
- 3. V polju **Ime datoteke** vnesite ime sistemskega načrta, ki ga želite odpreti v SPT, ali kliknite **Prebrskaj**, da poiščete datoteko s sistemskim načrtom v lokalnem datotečnem sistemu.
- 4. Kliknite **V redu**. Pojavi se stran Delo z načrtovanimi sistemi s sporočilom, ki nakazuje, da morate datoteko pretvoriti v format SPT, preden lahko uporabite SPT, da jo uredite.
- 5. Kliknite **Pretvori**, da pretvorite datoteko s sistemskim načrtom v format SPT. Pojavi se stran Pregled čarovnika za pretvarjanje.
- 6. Kliknite **Naprej**, da nadaljujete s čarovnikom. Odpre se stran Sistemski atributi.

**Opomba:** Na strani Sistemski atributi ter na ostalih straneh čarovnika lahko shranite svoje izbore s klikom možnosti **Shrani kot osnutek**. Čarovnik shrani vaše izbore, vendar pa ne izdela datoteke s sistemskim načrtom, ker postopek pretvarjanja še ni dokončan. Če čarovnika zaprete, preden ste pretvorili sistemski načrt, in čarovnika kasneje znova zaženete, so vaši predhodni izbori prikazani na ustreznih straneh, ko se pomikate po straneh čarovnika.

- 7. Če je potrebno, podajte možnosti za **Možnost procesorja**, **Možnost strežnika** in **Možnost izdaje** sistema in kliknite **Naprej**. Če vaša možnost procesorja podpira več sistemskih enot, se pojavi stran Dodatne sistemske enote.
- 8. Če ima vaša možnost procesorja več sistemskih enot, ki podpirajo različne možnosti procesorjev, izberite **Možnost procesorja**, ki jo želite povezati s posamezno sistemsko enoto, in kliknite **Naprej**. Če vaš sistem v vašem načrtu podpira različne hrbtne plošče, se pojavi stran Hrbtna plošča.
- 9. V primeru, da vaš sistem podpira več hrbtnih plošč, izberite ustrezno hrbtno ploščo za svoj sistem in kliknite **Naprej**. Pojavi se stran Particije.
- 10. Izberite logične particije, ki jih želite vključiti v pretvorjen sistemski načrt in, če je potrebno, izberite ime profila in operacijski sistem za posamezno izbrano logično particijo. Po privzetku so za vključitev v pretvorjeni sistemski načrt izbrane vse logične particije. Če je z logično particijo povezanih več profilov, morate izbrati profil, ki ga želite skupaj z logično particijo vključiti v pretvorjen sistemski načrt. Ena logična particija ima lahko le en profil, povezan z njo v orodju SPT. Če orodje SPT ne more določiti operacijskega sistema za logično particijo, izberite tudi operacijski sistem.
- 11. Kliknite **Naprej**. Če imate razširitvene enote dvojne višine, se pojavi stran Razširitvene enote.
- 12. Če ima sistem razširitvene enote dvojne višine, primerjajte spodnji del vsake razširitvene enote z ustreznim zgornjim delom vsake enote in kliknite **Next** (Naprej). Za to lahko uporabite serijske številke enot. Če čarovnik ne more identificirati nekaterih vmesnikov v sistemskem načrtu, se pojavi stran Vmesniki.
- 13. Izberite lokacijo vmesnika, ki ga želite identificirati, in kliknite **Identificiraj**, da na izbrani lokaciji na seznamu možnih identitet vmesnika izberete pravo. Za seznam vmesnikov lahko izberete tudi možnost **Združi podobne**. S to možnostjo združite tiste vmesnike, ki imajo enak nabor možnih izbir kod možnosti v eno samo skupino, tako da lahko za identifikacijo izberete vse člane skupine. Pojavi se stran Identificiranje vmesnikov.
- 14. Izberite vmesnik na seznamu možnih izbir ali kliknite **Zahtevnejše iskanje**, da vmesnik poiščete po FRU, CCIN, številki dela ali številki možnosti. Če potrebujete pomoč pri iskanju FRU, CCIN, številke dela ali številke možnosti, kliknite **Pomoč**, da dobite navodila o tem, kako poiščete to informacijo s pomočjo ukazov operacijskega sistema.
- 15. Ko identificirate vmesnik na izbrani lokaciji, kliknite **V redu**, da se vrnete na stran Vmesniki in identificirate dodatne vmesnike, če je potrebno.

**Opomba:** Čarovnik iz sistemskega načrta izbriše vse vmesnike, ki jih ne identificirate.

- <span id="page-13-0"></span>16. Kliknite **Naprej**. Pojavi se stran Povzetek.
- 17. Preverite, ali so informacije na strani s povzetkom pravilne in kliknite **Dokončaj**. Če morate spremeniti katerokoli informacijo, kliknite **Nazaj**, da se vrnete na relevantne strani v čarovniku in naredite popravke. Pojavi se stran Delo z načrtovanimi sistemi.

S tem ste končali delo s čarovnikom za pretvarjanje SPT. SPT preimenuje vašo izvirno datoteko s sistemskim načrtom tako, da na konec imena izvirne datoteke doda pripono –converted. Naslednji korak je obravnavanje sporočil, ki jih SPT pošlje v povezavi z rezultati pretvorbe.

**Pomembno:** Ne zapustite pretvorjene datoteke s sistemskim načrtom, dokler obravnavate sporočila. Če sedaj zaprete datoteko s sistemskim načrtom, ne boste več videli sporočil o pretvorbi.

Ko končate z uporabo čarovnika za pretvarjanje, morate opraviti dodatno konfiguriranje, preden bo vaš načrt veljaven v orodju System Planning Tool (SPT). Če si želite ogledati sporočila o pretvorbi in razumeti, kaj je orodje SPT naredilo pri pretvarjanju datoteke, kliknite povezavo za ime sistemskega načrta na strani Delo z načrtovanimi sistemi. Ko kliknete to povezavo, stran Sporočila sistemskega načrta pokaže, kaj je SPT naredil z deli strojne opreme, ki jih ni uspel identificirati v izvirni datoteki s sistemskim načrtom. Za dodatne informacije o vrsti strojne opreme, ki jo lahko pričakujete v pretvorjenem sistemskem načrtu, glejte ["Omejitve pri pretvorbi sistemskega na](#page-10-0)črta" na strani 5.

**Pomembno:** Ko shranite in zaprete svojo pretvorjeno datoteko s sistemskim načrtom, so ta sporočila izgubljena, zato ne zapirajte pretvorjene datoteke, preden obravnavate ta sporočila.

Sporočila z *ikono klicaja* nakazujejo, da SPT ni mogel identificirati nekega dela ali ni mogel interpretirati, kaj storiti z delom iz vašega izvirnega sistemskega načrta. Podan del morate ročno dodati v pretvorjeni načrt.

Sporočila z *informativno ikono* nakazujejo, da je SPT umestil ali konfiguriral del v skladu s podatki, ki jih je imel za to na voljo. Te primerke morate pregledati in se tako prepričati, da so informacije pravilne.

#### **S tem povezani pojmi**:

["Priprava na pretvorbo sistemskega na](#page-9-0)črta" na strani 4

Pred pretvorbo sistemskega načrta v format, ki ga za sistemske načrte uporablja System Planning Tool (SPT), morate zbrati nekaj informacij, ki jih boste uporabljali pri procesu pretvorbe.

["Omejitve pri pretvorbi sistemskega na](#page-10-0)črta" na strani 5

Sistemski načrt, ki ste ga izdelali na konzoli Hardware Management Console (HMC), lahko pretvorite za uporabo v orodju System Planning Tool (SPT). Obstaja pa tudi nekaj omejitev glede podatkov, ki jih orodje SPT lahko pretvori.

### **Odpravljanje težav pri pretvarjanju sistemskega načrta**

Pri pretvarjanju sistemskega načrta v format, ki ga uporablja System Planning Tool (SPT), obstaja možnost, da boste naleteli na probleme, ki jih morate razrešiti ali bolje razumeti.

**Problem**: Moj sistemski načrt konzole Hardware Management Console (HMC) ni tako podroben, kot sem pričakoval(-a).

**Rešitev**: Ko izdelujete sistemski načrt, naslednji dejavniki vplivajo na količino podatkov, ki jih lahko zajamete:

- v Tip in raven orodja za upravljanje. Večino podatkov lahko zajamete s konzolo HMC različice 7.3.3 ali novejše. Starejše različice konzole HMC nudijo manj podrobne informacije za katerikoli upravljani sistem. V starejših različicah prav tako ne morete zajemati informacij o preskrbi VIOS za strežnike POWER7.
- v Operacijsko okolje. Več podatkov lahko zajamete za logične particije, na katerih se izvaja IBM i, kot za tiste logične particije, ki delujejo pod operacijskim sistemom AIX ali Linux.

Zagotovite, da optimirate podatke, ki jih zberete, v sistemskem načrtu, ko izdelate načrt na konzoli HMC.

**Problem**: V pretvorjenem načrtu ne vidim nekatere svoje strojne opreme.

<span id="page-14-0"></span>**Rešitev**: V tem trenutku čarovnik za pretvarjanje orodja SPT lahko ne bo mogel identificirati vse strojne opreme, ki je v vašem sistemskem načrtu. Nekatere komponente identificira na podlagi informacij, ki jih ima, druge pa prezre, če nima na voljo dovolj informacij za identificiranje. Ko končate s čarovnikom, si lahko ogledate informacije o strojni opremi, ki je čarovnik ni mogel identificirati .

### **S tem povezani pojmi**:

["Optimiziranje podatkov pri izdelovanju sistemskega na](#page-19-0)črta na HMC" na strani 14

Kakovost in količina informacij o strojni opremi, ki jih lahko zajame HMC v novem sistemskem načrtu, se spreminjata glede na različico konzole HMC in operacijskega okolja logične particije, za katero zajemate informacije.

["Omejitve pri pretvorbi sistemskega na](#page-10-0)črta" na strani 5

Sistemski načrt, ki ste ga izdelali na konzoli Hardware Management Console (HMC), lahko pretvorite za uporabo v orodju System Planning Tool (SPT). Obstaja pa tudi nekaj omejitev glede podatkov, ki jih orodje SPT lahko pretvori.

### **Sistemski načrti na HMC**

Sistemske načrte lahko s konzolo Hardware Management Console (HMC) uporabite za izvajanje številnih okvirnih nalog za upravljanje sistema.

S pomočjo sistemskega načrta in konzole HMC lahko dosežete naslednje cilje:

- v Sistemski načrt, ki ga izdelate na osnovi sistema, ki ga upravlja HMC, lahko razmestite v druge sisteme, ki jih upravlja HMC in ki strojno opremo identično tisti, ki je navedena v sistemskem načrtu. Ciljni sistem mora imeti tudi identično povezane diske SCSI in predele za notranje pogone. Na ta način lahko v vašem poslovanju hitro konfigurirate in uporabite druge, podobne sisteme.
- v Sistemski načrt lahko izvozite z ene konzole HMC na drugo konzolo HMC ter z njim razmestite sistemski načrt na drugih sistemih, ki jih cilja konzola HMC upravlja z identično strojno opremo in kabli, kot so tisti v sistemskem načrtu. V tem primeru in prejšnjem primeru lahko s pomočjo sistemskega načrta izdelate logične particije na novih upravljanih sistemih, na katerih še ni izdelanih logičnih particij.
- v Sistemski načrt, ki ste ga izdelali s pomočjo konzole HMC, lahko pretvorite za uporabo v orodju System Planning Tool (SPT). Vendar pa lahko čarovnik za pretvarjanje orodja SPT pretvori samo omejeno količino informacij o strojni opremi iz izvirnega sistemskega načrta. Količina teh informacij, ki jih lahko čarovnik pretvori, je odvisna od operacijskega okolja logične particije in različice konzole HMC, s katero ste izdelali sistemski načrt.

Z orodjem SPT morate ročno podati vse manjkajoče ali nepopolne informacije. Ko pretvorite sistemski načrt, ga lahko s pomočjo orodja SPT uredite za prerazmestitev novo dodanih particij. Recimo, da ste pretvorili sistemski načrt konzole HMC, ki vsebuje dve odjemalski logični particiji. Z orodjem SPT lahko dodate drugo logično particijo in podate ethernetne vmesnike, diske za majhni vmesnik računalniškega sistema (SCSI - Small Computer System Interface) in navidezne ethernetne vmesnike za novo particijo. Nato lahko s konzolo HMC prerazmestite spremenjeni sistemski načrt, da konfigurirate novo logično particijo.

Potem ko v SPT izdelate ali spremenite sistemski načrt, ga lahko s pomočjo konzole HMC razmestite. Preden pa lahko sistemski načrt uspešno razmestite, ga mora SPT najprej preveriti. HMC podpira samo razmestitev sistemskih načrtov, v katerih ste izdelali logične particije in profile logičnih particij. Razmestitve sistemskih načrtov, v katerih ste spremenili atribute obstoječih logičnih particij in profilov logičnih particij, ne podpira. Če uporabljate SPT za dodajanje logičnih particij in dodeljevanje nedodeljenih virov v logične particije , lahko sistemski načrt razmestite s konzolo HMC. Če pa uporabljate SPT za premikanje virov iz obstoječe logične particije v novo logično particijo, s konzolo HMC ne morete razmestiti sistemskega načrta.

Če želite iz sistemskega načrta izdelati logične particije, morate najprej opraviti naslednje naloge:

- 1. izdelati sistemski načrt
- 2. uvoziti sistemski načrt (če je potrebno)
- 3. Če razmeščate sistemski načrt, ki ste ga izdelali z orodjem SPT, preverite, ali so kartice in diskovni pogoni v ciljnem sistemu na istih mestih kot kartice in diskovni pogoni, ki so podani v sistemskem načrtu. Poleg tega preverite tudi, ali so bila navodila za povezovanje kablov za predele diskovnih pogonov upoštevana. Ta navodila lahko v SPT pridobite s funkcijo poročil.
- 4. Če razmeščate sistemski načrt, ki ste ga izdelali s konzolo HMC, preverite, ali so strojna oprema in kabli v ciljnem sistemu identični strojni opremi in napeljavi kablov v izvirnem sistemu.

### 5. razmestiti sistemski načrt.

Po izdelavi sistemskega načrta lahko le-tega prikažete, izbrišete in izvozite. Naslednja tabela podaja celoten pregled nalog sistemskega načrta.

| <b>Naloga</b>                     | Pregled                                                                                                    |
|-----------------------------------|----------------------------------------------------------------------------------------------------|
| Izdelava sistemskega              | Sistemske načrte lahko izdelate na kateregakoli od naslednjih načinov:                                                                                                    |
| načrta                            | • System Planning Tool (SPT)                                                                                                    |
|                                   | SPT vam pomaga, da sistem oblikujete v skladu z vašimi potrebami, pa naj bo to oblikovanje<br>logično particioniranega sistema ali oblikovanje neparticioniranega sistema. SPT vključuje funkcijo<br>iz programa Workload Estimator, katera vam pomaga pri izdelavi celotnega sistemskega načrta.<br>SPT odpre Workload Estimator in vam pomaga zbrati in integrirati podatke o obremenitvi. Poleg<br>tega izkušenim uporabnikom nudi možnost izdelovanja sistemskega načrta brez uporabe dodatnih<br>orodij.                                                                                         |
|                                   | · Hardware Management ConsoleSpletni uporabniški vmesnik (HMC)                                                                                                    |
|                                   | S konzolo HMC lahko izdelate sistemski načrt, ki temelji na konfiguraciji enega upravljanega<br>sistema, nato pa sistemski načrt s pomočjo konzole HMC razmestite v drug upravljan sistem. Na<br>osnovi konfiguracije logičnih particij v sistemskem načrtu izdela HMC logične particije v<br>upravljanem sistemu, v katerem razmesti sistemski načrt.                                                                                                    |
|                                   | • Vmesnik ukazne vrstice HMC                                                                                                    |
|                                   | Sistemski načrt lahko izdelate z ukazom mksysplan. Ko je sistemski načrt izdelan, ga lahko<br>razmestite v upravljanem sistemu tudi z vmesnikom ukazne vrstice. Na osnovi konfiguracije<br>logičnih particij v sistemskem načrtu izdela HMC logične particije v upravljanem sistemu, v<br>katerem razmesti sistemski načrt.                                                                                                    |
| Uvoz sistemskega načrta           | Preden lahko uporabite sistemski načrt za izdelavo logičnih particij, mora datoteka s sistemskim<br>načrtom obstajati na HMC, ki upravlja upravljani sistem, v katerega želite razmestiti sistemski načrt.<br>Če datoteka s sistemskim načrtom na konzoli HMC ne obstaja, jo morate na konzolo HMC uvoziti. S<br>spletnim uporabniškim vmesnikom HMC lahko datoteko v HMC uvozite iz enega od naslednjih<br>virov:                                                                                                    |
|                                   | · Naložite datoteko s sistemskim načrtom z oddaljene konzole (računalnik, s katerega oddaljeno<br>dostopate do HMC)                                                                                                    |
|                                   | · Prekopirajte datoteko s sistemskim načrtom na medij (optični disk ali pogon USB), vstavite medij v<br>HMC in uvozite datoteko z medija                                                                                                    |
|                                   | · Prenesite datoteko s sistemskim načrtom z oddaljenega spletnega mesta FTP.                                                                                                    |
|                                   | Ko datoteko s sistemskim načrtom uvozite na HMC, lahko razmestite sistemski načrt iz te datoteke v<br>drugih sistemih, ki jih upravlja HMC.                                                                                                    |
|                                   | Opomba: Sistemski načrt lahko uvozite tudi s katerokoli od naslednjih metod:                                                                                                    |
|                                   | · Zaženite ukaz cpsysplan v vmesniku ukazne vrstice HMC.                                                                                                    |
|                                   | · Zaženite ukaz cpsysplan v vmesniku ukazne vrstice HMC.                                                                                                    |
|                                   | · Uporabite spletni uporabniški vmesnik HMC.                                                                                                    |
| Razmestitev sistemskega<br>načrta | Sistemski načrt lahko razmestite v fazah, pri čemer so nekatere logične particije izdelane v eni fazi in<br>druge v poznejših. Sistemskega načrta pa v upravljani sistem ni mogoče razmestiti, če ima upravljani<br>sistem logične particije, ki niso tudi v sistemskemu načrtu. Če spremenite dodelitve virov na logičnih<br>particijah, ki ste jih v neki fazi že razmestili, potem s pomočjo SPT iste spremembe opravite v<br>sistemskem načrtu. Sistemski načrt je lahko uspešno preverjen šele nato, ko razmestite dodatne<br>logične particije v poznejših fazah.                               |
|                                   | Ko sistemski načrt razmestite s pomočjo spletnega uporabniškega vmesnika HMC, HMC overi<br>sistemski načrt. Upravljani sistem, na katerem razmestite sistemski načrt, mora vsebovati strojno<br>opremo, vključno s povezovanjem kablov predela za notranji pogon in zunanjega SCSI-ja, ki je<br>identična strojni opremi v sistemskem načrtu. HMC razmesti sistemski načrt v upravljanem sistemu<br>samo, če HMC podpira raven sistemskega načrta, če je format sistemskega načrta veljaven in če<br>strojna oprema ter vsaka obstoječa logična particija v upravljanem sistemu opravijo preverjanje. |

*Tabela 4. Pregled nalog za sistemske načrte*

*Tabela 4. Pregled nalog za sistemske načrte (nadaljevanje)*

| <b>Naloga</b>                  | Pregled                                                                                                    |  |
|--------------------------------|----------------------------------------------------------------------------------------------------|--|
| Izvoz sistemskega načrta       | S spletnim uporabniškim vmesnikom HMC lahko datoteko s sistemskim načrtom iz HMC izvozite v<br>eno od naslednjih lokacij:                                                                                                    |  |
|                                | Shranite datoteko s sistemskim načrtom na oddaljeno konzolo (računalnik, s katerega oddaljeno<br>dostopate do HMC).                                                                                                    |  |
|                                | · Izvozite datoteko s sistemskim načrtom na medij, ki je vpet v HMC (kot so na primer optični diski<br>ali pogoni USB).                                                                                                    |  |
|                                | · Izvozite datoteko s sistemskim načrtom v oddaljeno spletno mesto FTP.                                                                                                    |  |
| Ogled sistemskega načrta       | Vsebino datoteke s sistemskim načrtom na HMC si lahko ogledate s prikazovalnikom sistemskih<br>načrtov, ki je integriran s HMC. Prikazovalnik sistemskih načrtov prikaže informacije v datoteki s<br>sistemskim načrtom z usmerjevalnim drevesom in tabelami. Vključuje funkcije, kot so dinamično<br>razvrščanje po stolpcu tabele in prikaz mejnih črt EADS. Sistemski načrt lahko odprete v<br>prikazovalniku sistemskih načrtov z nalogo Prikaz sistemskega načrta ali s klikom imena sistemskega<br>načrta. Ob zagonu prikazovalnika sistemskih načrtov morate vnesti ID uporabnika in geslo HMC,<br>sicer si sistemskega načrta ne morete ogledati.<br><b>Opomba:</b> Nekatera sporočila, kot so npr. navodila za povezovanje kablov za predele za notranji<br>pogon, si lahko ogledate samo s pomočjo prikazovalnika sistemskega načrta v orodju SPT. |  |
| Natis sistemskega načrta       | Prikazovalnik sistemskih načrtov lahko uporabite za natis sistemskega načrta, ki ste ga odprli v<br>prikazovalniku. Glede na trenutni prikaz sistemskega načrta lahko natisnete celoten sistemski načrt ali<br>samo njegov del. Če želite natisniti trenutni prikaz sistemskega načrta, kliknite v podoknu Dejanja v<br>prikazovalniku sistemskih načrtov možnost Natisni.                                                                                                    |  |
| Brisanje sistemskega<br>načrta | Nepotrebne sistemske načrte lahko izbrišete s HMC.                                                                                                    |  |

### **S tem povezani pojmi**:

["Orodje za sistemsko na](#page-7-0)črtovanje" na strani 2

Orodje za sistemsko načrtovanje System Planning Tool (SPT) vam je v pomoč pri snovanju upravljanega sistema, ki lahko podpira podani niz delovnih obremenitev.

["Preverjanje sistemskega na](#page-30-0)črta za HMC" na strani 25

S pomočjo čarovnika za razmestitev sistemskega načrta razmestite sistemski načrt v sistem, ki ga upravlja Hardware Management Console (HMC). Čarovnik pred začetkom postopka razmestitve preveri informacije v sistemskem načrtu proti konfiguraciji upravljanega sistema.

["Optimiziranje podatkov pri izdelovanju sistemskega na](#page-19-0)črta na HMC" na strani 14

Kakovost in količina informacij o strojni opremi, ki jih lahko zajame HMC v novem sistemskem načrtu, se spreminjata glede na različico konzole HMC in operacijskega okolja logične particije, za katero zajemate informacije.

### **S tem povezana opravila**:

"Izdelovanje sistemskega načrta s pomoč[jo konzole HMC" na strani 12](#page-17-0)

S pomočjo konzole Hardware Management Console (HMC) lahko izdelate sistemski načrt, ki temelji na obstoječi sistemski konfiguraciji, nato pa ga razmestite v druge upravljane sisteme.

"Brisanje sistemskega nač[rta s konzole HMC" na strani 31](#page-36-0)

Če odstranite sistemski načrt iz konzole Hardware Management Console (HMC), ne razveljavite nobene spremembe v konfiguraciji particije ali strojne opreme, do katere pride, če je podani sistemski načrt razmeščen na upravljanem sistemu.

"Razmeščanje sistemskega načrta s pomoč[jo konzole HMC" na strani 23](#page-28-0)

S pomočjo konzole Hardware Management Console (HMC) lahko razmestite celoten sistemski načrt ali le del sistemskega načrta na upravljani sistem.

"Izvažanje sistemskega nač[rta iz konzole HMC" na strani 28](#page-33-0)

Datoteko s sistemskim načrtom lahko iz konzole Hardware Management Console (HMC) izvozite na različne vrste medijev, na oddaljeno spletno mesto FTP ali na računalnik, s katerega oddaljeno dostopate do konzole HMC.

"Uvažanje sistemskega nač[rta na HMC" na strani 20](#page-25-0)

Datoteko s sistemskim načrtom lahko na konzolo Hardware Management Console (HMC) uvozite iz različnih vrst medijev, oddaljenega spletnega mesta FTP ali računalnika, s katerega oddaljeno dostopate do konzole HMC. Uvožen <span id="page-17-0"></span>sistemski načrt lahko nato razmestite v sistem, ki ga upravlja HMC.

"Ogledovanje sistemskega nač[rta na konzoli HMC" na strani 30](#page-35-0)

Sistemski načrt lahko prikažete s prikazovalnikom sistemskih načrtov na konzoli Hardware Management Console (HMC).

## **Izdelovanje sistemskega načrta s pomočjo konzole HMC**

S pomočjo konzole Hardware Management Console (HMC) lahko izdelate sistemski načrt, ki temelji na obstoječi sistemski konfiguraciji, nato pa ga razmestite v druge upravljane sisteme.

Ko na konzoli HMC izdelate sistemski načrt, lahko izdelavo identičnih konfiguracij logičnih particij v upravljanih sistemih z identično strojno opremo razmestite nastali sistemski načrt. Sistemski načrt vsebuje specifikacije za logične particije in profile particij upravljanega sistema kot osnovo za izdelavo sistemskega načrta.

Nov sistemski načrt lahko vsebuje tudi informacije o strojni opremi, ki jih lahko pridobi HMC iz izbranega upravljanega sistema. Toda količina informacij o strojni opremi, ki jih lahko zajame HMC za nov sistemski načrt, se spreminja glede na način, ki ga uporabi HMC za zbiranje informacij o strojni opremi.

**Opomba:** Ob uporabi konzole HMC različice 8, izdaje 8.1.0 ali novejše, na strežnikih, ki temeljijo na procesorjih POWER7 ali POWER8, sistemski načrti, ki so izdelani s konzolo HMC, ne vključujejo informacij o preskrbi Virtual I/O Server (VIOS).

HMC lahko uporabi dve metodi: zbiranje inventarja in odkrivanje strojne opreme. Pri uporabi odkrivanja strojne opreme lahko konzola HMC na primer zazna informacije o strojni opremi, ki ni dodeljena particiji ali je dodeljena neaktivni particiji. Poleg tega lahko konzola HMC s pomočjo ene ali obeh opisanih metod zazna informacije o disku za logične particije IBM i.

Preden izdelate svoj sistemski načrt, se prepričajte, da vaš sistem ustreza zahtevam za uporabo ene ali obeh metod, zbiranje inventarja in odkrivanje strojne opreme. Glejte temo [Zahteve za izdelavo sistemskega na](#page-18-1)črta za več informacij.

Če želite izdelati sistemski načrt s pomočjo konzole Hardware Management Console, dokončajte naslednje korake:

- 1. Glede na tip vmesnika konzole Hardware Management Console (HMC) izberite eno od naslednjih navigacijskih možnosti:
	- v Če uporabljate vmesnik konzole HMC Classic, storite naslednje:
		- a. V navigacijskem področju konzole HMC izberite možnost **Sistemski načrti**. Odpre se stran Sistemski načrti.
		- b. V področju nalog izberite **Izdelaj sistemski načrt**. Odpre se okno Izdelaj sistemski načrt.
	- v Vmesnik HMC Classic ni podprt na konzoli Hardware Management Console (HMC) različice 8.7.0 ali novejše. Funkcije, ki so bile predhodno na voljo v vmesniku HMC Classic, so zdaj na voljo v vmesniku HMC Enhanced+.

Če uporabljate HMC različice 8.7.0 ali novejše, storite naslednje:

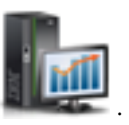

- a. V navigacijskem podoknu kliknite ikono **HMC Management (Upravljanje HMC-ja)** .
- b. Kliknite **Vsi sistemski načrti**. Prikaže se stran Vsi sistemski načrti.
- c. Kliknite **Izdelaj**. Odpre se okno Izdelaj sistemski načrt.
- 2. Izberite upravljani sistem, ki ga želite uporabiti kot osnovo za nov sistemski načrt.
- 3. Vnesite ime in opis novega sistemskega načrta.
- 4. Izbirno: Izberite, ali želite pridobiti nedejavne in nedodeljene vire strojne opreme. Ta možnost se prikaže samo, če ima upravljani sistem zmožnost odkrivanja strojne opreme in je ta možnost izbrana po privzetku.

**Opomba:** Če ne izberete možnosti **Pridobi nedejavne in nedodeljene vire strojne opreme**, konzola HMC ne izvede novega odkrivanja strojne opreme, ampak namesto tega uporabi podatke iz inventarnega predpomnilnik v <span id="page-18-0"></span>sistemu. HMC še vedno izvede zbiranje inventarja in pridobivanje informacij o strojni opremi za vse dejavne logične particije na upravljanem strežniku. Nastali sistemski načrt vsebuje informacije o strojni opremi, ki so bile pridobljene med procesom zbiranja inventarja in informacije o strojni opremi iz predpomnilnika inventarja strojne opreme v sistemu.

- 5. Izbirno: Izberite, ali si želite ogledati sistemski načrt takoj, ko ga HMC izdela.
- 6. Kliknite **Izdelaj**.

**Opomba:** Če uporabljate HMC različice 8.7.0 ali novejše, kliknite **Osveži**, da se prikaže novi sistemski načrt.

Zdaj, ko imate nov sistemski načrt, ga lahko izvozite, uvozite v drug upravljan sistem in ga razmestite v upravljanem sistemu.

### **S tem povezani pojmi**:

"Sistemski nač[rti na HMC" na strani 9](#page-14-0)

Sistemske načrte lahko s konzolo Hardware Management Console (HMC) uporabite za izvajanje številnih okvirnih nalog za upravljanje sistema.

["Optimiziranje podatkov pri izdelovanju sistemskega na](#page-19-0)črta na HMC" na strani 14

Kakovost in količina informacij o strojni opremi, ki jih lahko zajame HMC v novem sistemskem načrtu, se spreminjata glede na različico konzole HMC in operacijskega okolja logične particije, za katero zajemate informacije.

### **S tem povezana opravila**:

"Brisanje sistemskega nač[rta s konzole HMC" na strani 31](#page-36-0)

Če odstranite sistemski načrt iz konzole Hardware Management Console (HMC), ne razveljavite nobene spremembe v konfiguraciji particije ali strojne opreme, do katere pride, če je podani sistemski načrt razmeščen na upravljanem sistemu.

"Razmeščanje sistemskega načrta s pomoč[jo konzole HMC" na strani 23](#page-28-0)

S pomočjo konzole Hardware Management Console (HMC) lahko razmestite celoten sistemski načrt ali le del sistemskega načrta na upravljani sistem.

"Izvažanje sistemskega nač[rta iz konzole HMC" na strani 28](#page-33-0)

Datoteko s sistemskim načrtom lahko iz konzole Hardware Management Console (HMC) izvozite na različne vrste medijev, na oddaljeno spletno mesto FTP ali na računalnik, s katerega oddaljeno dostopate do konzole HMC.

"Uvažanje sistemskega nač[rta na HMC" na strani 20](#page-25-0)

Datoteko s sistemskim načrtom lahko na konzolo Hardware Management Console (HMC) uvozite iz različnih vrst medijev, oddaljenega spletnega mesta FTP ali računalnika, s katerega oddaljeno dostopate do konzole HMC. Uvožen sistemski načrt lahko nato razmestite v sistem, ki ga upravlja HMC.

"Ogledovanje sistemskega nač[rta na konzoli HMC" na strani 30](#page-35-0)

Sistemski načrt lahko prikažete s prikazovalnikom sistemskih načrtov na konzoli Hardware Management Console (HMC).

### <span id="page-18-1"></span>**Zahteve za izdelavo sistemskega načrta na konzoli HMC**

Če želite s pomočjo konzole Hardware Management Console (HMC) uspešno izdelati sistemski načrt, morate zagotoviti, da vaš sistem izpolnjuje številne predpogoje.

Sistemski načrt, ki ga izdelate s pomočjo konzole HMC različice 7.3.3 ali novejše, vsebuje informacije o strojni opremi, ki jo HMC lahko pridobi iz izbranih upravljanih sistemov. Toda količina informacij o strojni opremi, ki jih lahko zajame HMC za nov sistemski načrt, se spreminja glede na način, ki ga uporabi HMC za zbiranje informacij o strojni opremi.

HMC lahko uporabi dve metodi: zbiranje inventarja in odkrivanje strojne opreme. Pri uporabi odkrivanja strojne opreme lahko konzola HMC na primer zazna informacije o strojni opremi, ki ni dodeljena particiji ali je dodeljena neaktivni particiji. Poleg tega lahko konzola HMC s pomočjo ene ali obeh opisanih metod zazna informacije o disku za logične particije IBM i.

**Opomba:** Na strežnikih Blade IBM BladeCenter ne morete ustvarjati sistemskih načrtov.

<span id="page-19-0"></span>Če želite uspešno izdelati sistemski načrt, morate zagotoviti, da vaš sistem ustreza naslednjim zahtevam:

- v ["Zahteve za zbiranje inventarja na konzoli HMC" na strani 15](#page-20-0)
- v ["Zahteve za odkrivanje strojne opreme na HMC" na strani 18](#page-23-0)

Če so izpolnjene vse zahteve in ustvarjanje sistemskega načrta ne uspe s specifično vrsto težave ali pa ne zajamete vrste informacij, ki ste jih pričakovali, glejte "Odpravljanje tež[av pri izdelavi sistemskega na](#page-24-0)črta za HMC" na strani 19, da boste določili možno naravo težave in morebitna dejanja, ki jih lahko izvedete, da jo odpravite.

### **S tem povezani pojmi**:

"Odpravljanje tež[av pri izdelavi sistemskega na](#page-24-0)črta za HMC" na strani 19

S temi informacijami si pomagajte pri reševanju problemov, na katere lahko naletite pri izdelavi sistemskega načrta s konzolo Hardware Management Console (HMC) različice 7 izdaje 3.3 in novejše.

### **Optimiziranje podatkov pri izdelovanju sistemskega načrta na HMC**

Kakovost in količina informacij o strojni opremi, ki jih lahko zajame HMC v novem sistemskem načrtu, se spreminjata glede na različico konzole HMC in operacijskega okolja logične particije, za katero zajemate informacije.

Podatki, ki jih vnesete v orodje System Planning Tool (SPT), so po kakovosti samo tako dobri, kot podatki, ki jih zajamete pri izdelavi sistemskega načrta.

Na količino informacij o strojni opremi v sistemskem načrtu, ki ga izdelujete, vplivajo naslednji dejavniki:

- v Tip in raven orodja za upravljanje. Večino podatkov lahko zajamete, ko uporabljate HMC različice 7 izdaje 3.2 ali novejše, saj te različice konzole HMC vsebujejo dve metodi, ki vam pomagata pri zbiranju informacij o strojni opremi. Starejše različice konzole HMC nimajo istih zmogljivosti in nudijo manj podrobne informacije.
- v Operacijsko okolje. Več podatkov lahko zajamete za logične particije, na katerih se izvaja IBM i, kot za tiste logične particije, ki delujejo pod operacijskim sistemom AIX ali Linux.

Glede na raven kode vaše konzole HMC, lahko HMC uporabi različne metode zajemanja podatkov o strojni opremi v vašem sistemu, kot opisuje naslednja tabela.

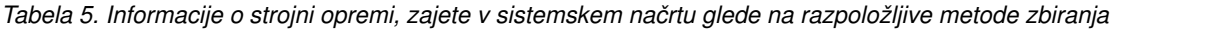

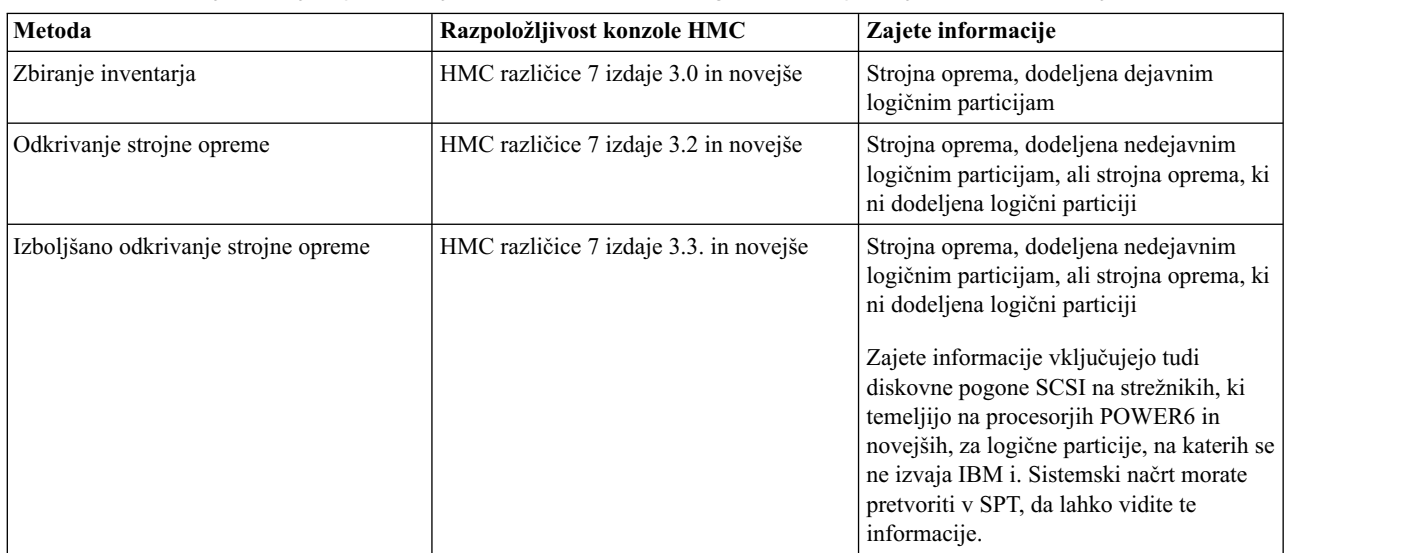

### **S tem povezani pojmi**:

["Pretvarjanje sistemskega na](#page-8-0)črta" na strani 3

Datoteko s sistemskim načrtom, ki ste jo izdelali s pomočjo konzole Hardware Management Console (HMC), lahko pretvorite v format, ki ga uporablja System Planning Tool (SPT).

["Omejitve pri pretvorbi sistemskega na](#page-10-0)črta" na strani 5

Sistemski načrt, ki ste ga izdelali na konzoli Hardware Management Console (HMC), lahko pretvorite za uporabo v

<span id="page-20-0"></span>orodju System Planning Tool (SPT). Obstaja pa tudi nekaj omejitev glede podatkov, ki jih orodje SPT lahko pretvori.

"Odpravljanje tež[av pri pretvarjanju sistemskega na](#page-13-0)črta" na strani 8 Pri pretvarjanju sistemskega načrta v format, ki ga uporablja System Planning Tool (SPT), obstaja možnost, da boste naleteli na probleme, ki jih morate razrešiti ali bolje razumeti.

"Sistemski nač[rti na HMC" na strani 9](#page-14-0)

Sistemske načrte lahko s konzolo Hardware Management Console (HMC) uporabite za izvajanje številnih okvirnih nalog za upravljanje sistema.

### **S tem povezana opravila**:

"Izdelovanje sistemskega načrta s pomoč[jo konzole HMC" na strani 12](#page-17-0) S pomočjo konzole Hardware Management Console (HMC) lahko izdelate sistemski načrt, ki temelji na obstoječi sistemski konfiguraciji, nato pa ga razmestite v druge upravljane sisteme.

### **Postopek zbiranja inventarja na HMC:**

HMC vedno izvede zbiranje inventarja, da zajame podrobne informacije za strojno opremo, ki je dodeljena dejavni logični particiji.

Postopek zbiranja inventarja lahko zajame informacije za PCI kartice in o konfiguraciji diskovnega pogona za dejavno logično particijo ter jih zapiše v sistemski načrt. Postopek zbiranja inventarja izboljša kakovost podatkov, ki so na voljo, ko pretvarjate sistemski načrt v format, ki ga uporablja System Planning Tool (SPT). Vendar lahko ta postopek čas, ki je potreben za izdelavo sistemskega načrta, podaljša za več minut.

Naslednja slika prikazuje, kako deluje zbiranje inventarja.

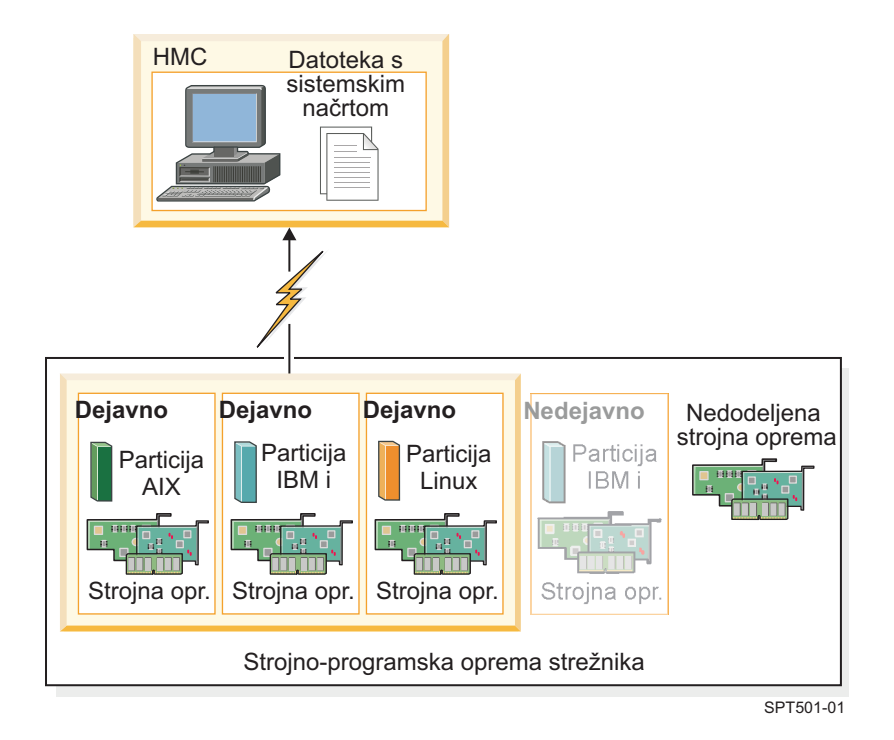

Na tej sliki so informacije o dejavnih particijah AIX, IBM i in Linux zbrane in postavljene v datoteko s sistemskim načrtom na HMC. Postopek ne zbira informacij o strojni opremi, dodeljeni nedejavni particiji IBM i in o strojni opremi, ki ni dodeljena nobeni particiji.

### *Zahteve za zbiranje inventarja na konzoli HMC:*

Če izpolnjujete zahteve za uporabo postopka zbiranja inventarja, lahko izboljšate kakovost in količino podatkov, ki jih zberete v sistemskih načrtih, izdelanih na konzoli Hardware Management Console (HMC).

<span id="page-21-0"></span>Če želite maksimirati količino in tip informacij o strojni opremi, ki jih postopek zbiranja inventarja zbira iz upravljanega sistema, zagotovite, da, preden izdelate sistemski načrt, opravite naslednje naloge:

- v Zagotovite, da so podatki v predpomnilniku inventarja na upravljanem sistemu v celotnem obsegu in posodobljeni. Za več informacij glejte temo [Nasveti za maksimiranje podatkov v sistemskem na](#page-24-1)črtu na konzoli za upravljanje [strojne opreme \(HMC\).](#page-24-1)
- v Zagotovite, da je upravljani sistem v stanju pripravljenosti ali da je vklopljen.

**Opomba:** Če je upravljani sistem izklopljen ali v stanju obnovitve, ne morete izdelati sistemskega načrta.

- v Zagotovite, da so v upravljanem sistemu, na osnovi katerega želite izdelati nov sistemski načrt, vse logične particije aktivirane.
- v Zagotovite, da je IBM-ov namestitveni komplet programskih orodij za operacijski sistem Linux naložen, če izdelujete sistemski načrt, ki bo imel informacije o sistemu Linux ali logični particiji, ki se izvaja v okolju Linux. Ta komplet programski orodij je potreben, da lahko sistemske in logične particije, ki se izvajajo v operacijskem okolju Linux, izvajajo zbiranje inventarja. IBM-ov komplet namestitvenih orodij za operacijski sistem Linux je na voljo na [IBM-ovem spletnem mestu z orodji za storitve in storilnost.](http://www14.software.ibm.com/webapp/set2/sas/f/lopdiags/installtools/home.html)
- v Zagotovite, da imate med HMC in vsako logično particijo vzpostavljeno povezavo RMC (Resource Monitoring and Control). Povezava RMC je namreč potrebna za postopek zbiranja inventarja. Raba RMC zagotovi, da bo postopek zbiranja inventarja lahko zajel več podrobnih informacij o strojni opremi. Brez RMC-ja postopek zbiranja inventarja ne more odkriti tipov diskovnih pogonov, ki so nameščeni v upravljanem sistemu.

**Opomba:** Logične particije IBM i odgovarjajo na zahteve RMC-ja iz HMC-ja s pomočjo Osrednjega upravljanja. Logično particijo lahko upravlja več kot ena konzola HMC. Če želite sistemski načrt izdelati s pomočjo RMC-ja, morate v tej situaciji zagotoviti, da sistemski načrt izdelate iz primarne konzole HMC, ki upravlja logično particijo, saj sekundarne konzole HMC ne morejo uporabljati RMC-ja.

Če želite zagotoviti, da bo HMC lahko uporabil RMC, dokončajte naslednje korake:

- 1. V navigacijskem področju HMC izberite **Upravljanje konzole HMC**.
- 2. V področju vsebine izberite **Sprememba omrežnih nastavitev**. Pojavi se okno Prilagodi omrežne nastavitve.
- 3. Kliknite **Vmesniki LAN**, na seznamu izberite ustrezen vmesnik in kliknite **Podrobnosti**.
- 4. Prepričajte se, da je na strani Osnovne nastavitve v oknu Podrobnosti vmesnika LAN izbrana možnost **Komuniciranje s particijo**.
- 5. Na strani Nastavitve požarnega zidu na seznamu Razpoložljive aplikacije izberite vse primerke RMC in po potrebi kliknite **Omogoči vhodne**.
- 6. S klikom gumba **V redu** zaprite okno Podrobnosti vmesnika LAN.
- 7. S klikom gumba **V redu** zaprite okno Prilagajanje omrežnih nastavitev.
- 8. Če ste opravili kakšno spremembo v konfiguracijskih nastavitvah, znova zaženite HMC.

Za nekatere operacijske sisteme boste lahko morali opraviti dodatne korake in zagotoviti, da je RMC konfiguriran in se pravilno izvaja. Če želite izvedeti več o konfiguriranju in upravljanju RMC-ja, glejte spletno mesto [Razumevanje](http://www.ibm.com/support/knowledgecenter/SGVKBA_3.1.4/com.ibm.rsct314.admin/bl503_undrmc.htm) RMC in upraviteliev virov (http://www.ibm.com/support/knowledgecenter/SGVKBA 3.1.4/com.ibm.rsct314.admin/ bl503\_undrmc.htm).

### **Postopek odkrivanja strojne opreme na HMC:**

Začenši s konzolo Hardware Management Console (HMC) različice 7 izdaje 3.2 in novejše, lahko HMC s procesom odkrivanja strojne opreme v sistemskemu načrtu zajame dodatne informacije o strojni opremi v upravljanem sistemu.

Nekateri sistemi lahko s pomočjo procesa odkrivanja strojne opreme nudijo podrobnejše informacije o svojem inventarju strojne opreme. Zato lahko izdelate sistemski načrt, ki vsebuje obširnejše informacije o strojni opremi. S procesom odkrivanja strojne opreme lahko HMC različice 7 izdaje 3.2 in novejše zajame informacije o strojni opremi, ki nima dodelitve logične particije in strojni opremi, ki ima dodelitve za nedejavne logične particije.

**Opomba:** Če sistemski načrt izdelate z namenom pretvorbe za uporabo v System Planning Tool (SPT), potem je sistemski načrt potrebno izdelati z najnovejšo različico HMC, Če želite na primer pridobiti informacije o konfiguraciji diskovnega pogona, ki jih SPT lahko uspešno pretvori v sistemski načrt, morate uporabiti HMC različice 7 izdaje 3.3 ali novejše, če želite, da proces odkrivanja strojne opreme zajame podrobne informacije o konfiguraciji diskovnega pogona.

Poleg tega postopek odkrivanja strojne opreme zapiše informacije o inventarju v predpomnilnik v sistemu. Predpomnilnik inventarja strojne opreme zagotavlja, da je določena količina informacij o strojni opremi ob izdelavi sistemskega načrta na voljo v sistemu. HMC lahko uporabi podatke v tem predpomnilniku, ko izdelujete sistemski načrt za pridobivanje podrobnejših informacij o strojni opremi za logične particije, ki so ob tem času dejavne.

V sistemu, ki lahko uporablja odkrivanje strojne opreme, se postopek odkrivanja strojne opreme izvede pri vsakem vklopu sistema v načinu *odkrivanja strojne opreme*. Ko omogočite to možnost, se sistem zažene v posebnem načinu, ki izvede postopek odkrivanja strojne opreme in zapiše informacije o inventarju strojne opreme v predpomnilnik sistema. Te zbrane informacije so potem na voljo za rabo, ko prikažete podatke za naprave V/I ali ko izdelujete sistemski načrt.

Postopek odkrivanja strojne opreme lahko izvajate tudi med izdelovanjem sistemskega načrta. V primeru, da je na upravljanem sistemu omogočeno odkrivanje strojne opreme, vam je na strani Izdelava sistemskega načrta omogočena možnost izvajanja odkrivanja strojne opreme. S to možnostjo, imenovano **Pridobi nedejavne in nedodeljene vire strojne opreme**, lahko ne glede na stanje strojne opreme zajamete informacije o konfiguraciji strojne opreme za upravljani sistem. Ko uporabljate to možnost, HMC uporablja tako podatke, ki jih zbira iz posodobljenega predpomnilnika inventarja, kot tudi podatke, ki jih zbira iz postopka zbiranja inventarja.

Priporočljivo je, da medtem ko nova ali spremenjena strojna oprema ni dodeljena particiji, možnost **Pridobi nedejavne in nedodeljene vire strojne opreme** uporabite vsakič, ko dodajate ali spreminjate strojno opremo. V nasprotnem primeru, ali če je spremenjena strojna oprema dodeljena particiji, s to možnostjo izdelajte sistemski načrt, ko je particija nedejavna. S tem boste zagotovili, da ima predpomnilnik inventarja kar najnovejše podatke.

Naslednja slika prikazuje, kako deluje postopek odkrivanja strojne opreme, ko izberete to možnost.

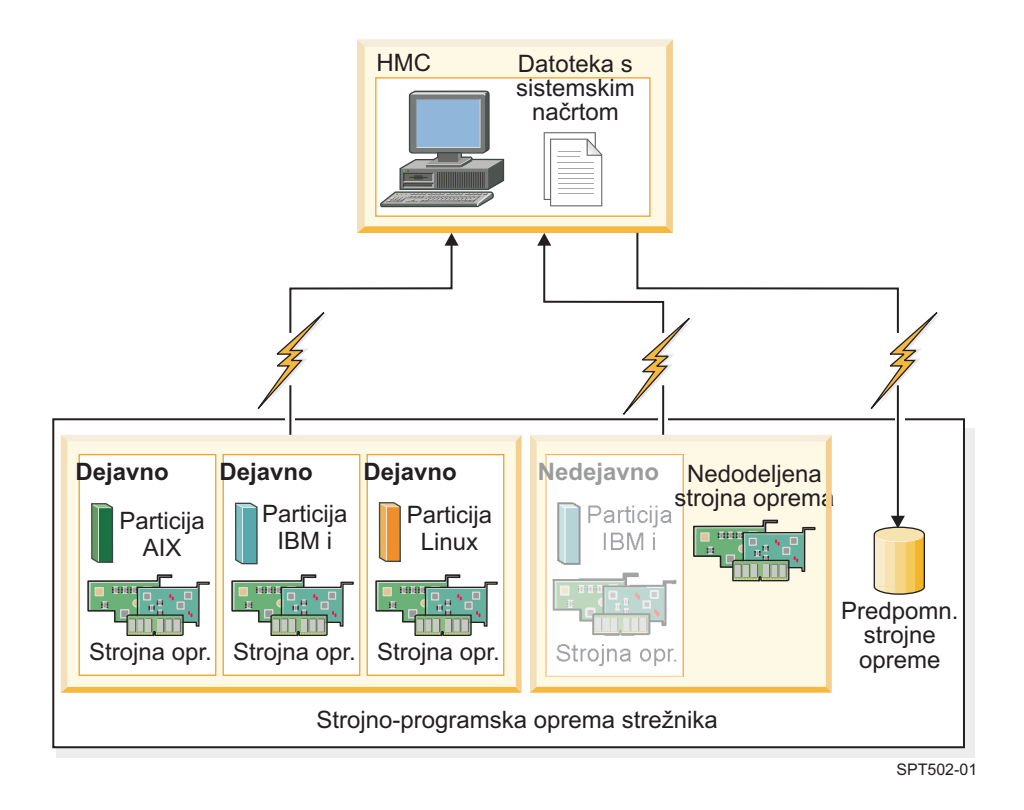

Na sliki HMC s pomočjo postopka zbiranja inventarja zbira informacije o dejavnih particijah in strojni opremi, ki jim je dodeljena. HMC s pomočjo odkrivanja strojne opreme zbira informacije o strojni opremi, ki je dodeljena nedejavnim particijam IBM i, in o nedodeljeni strojni opremi v sistemu. HMC v sistemski načrt zapiše vse podatke, ki sta jih zbrala

<span id="page-23-0"></span>oba procesa. Podatki, zbrani prek odkrivanja strojne opreme, so zapisani tudi v predpomnilnik inventarja v sistemu. HMC izdela datoteko s sistemskim načrtom z obema viroma informacij.

Ko izdelate sistemski načrt, vendar ne izberete možnosti **Pridobi nedejavne in nedodeljene vire strojne opreme**, HMC ne izvede odkrivanja nove strojne opreme. HMC namesto tega uporabi podatke v predpomnilniku inventarja v sistemu. HMC še vedno izvede zbiranje inventarja in pridobivanje informacij o strojni opremi za vse dejavne logične particije na upravljanem strežniku. Nastali sistemski načrt vsebuje informacije o strojni opremi, ki jih je konzola HMC med procesom zbiranja inventarja in informacije o strojni opremi, ki jih je konzola HMC pridobila iz predpomnilnika inventarja v sistemu.

Naslednja slika prikazuje, kako deluje postopek odkrivanja strojne opreme, ko ne izberete te možnosti.

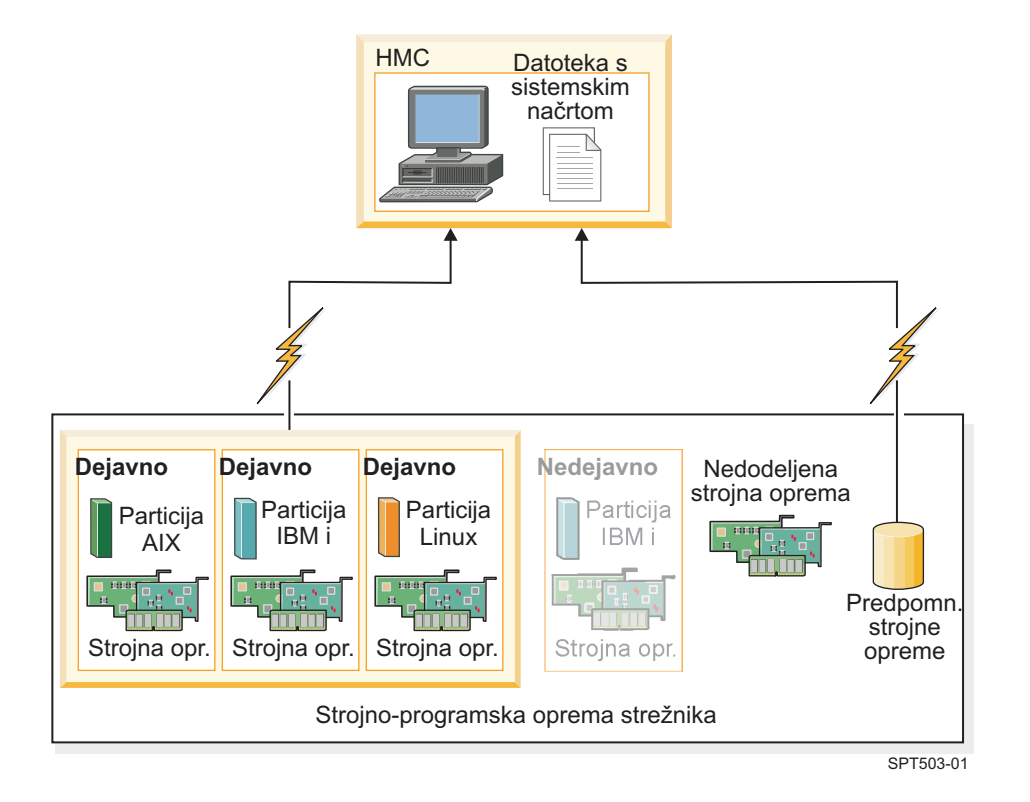

Na sliki HMC s pomočjo samo postopka zbiranja inventarja zbira informacije o nedejavnih particiji in o strojni opremi, ki ji je dodeljena. HMC dokonča sistemski načrt s pomočjo informacij o strojni opremi iz predpomnilnika inventarja za dejavne logične particije na upravljanem strežniku.

### *Zahteve za odkrivanje strojne opreme na HMC:*

Če izpolnjujete zahteve za uporabo postopka odkrivanja strojne opreme, lahko izboljšate kakovost in količino podatkov, ki jih zberete v sistemskih načrtih, izdelanih na konzoli Hardware Management Console (HMC).

Če želite pri izdelavi sistemskega načrta uporabljati zmožnost odkrivanja strojne opreme, zagotovite, da izpolnite naslednje naloge:

- v Zagotovite, da je na voljo vsaj 0,5 procesorja.
- v Zagotovite, da je na boljo vsaj 256 MB nezasedenega pomnilnika.

**Opomba:** Če nimate na voljo najmanjše procesorske ali pomnilniške zahteve, lahko izpolnite te zahteve tako, da zaustavite eno ali več logičnih particij ali da prilagodite nastavitve dinamičnega procesorja in pomnilnika za eno ali več logičnih particij.

<span id="page-24-0"></span>v Zagotovite, da so vse logične particije na upravljanem sistemu, za katere želite uporabite postopek odkrivanja strojne opreme, nedejavne, da maksimirate količino informacij, ki jih lahko zajame postopek odkrivanja strojne opreme. Če je logična particija dejavna, postopek odkrivanja strojne opreme ne more zajeti novih informacij z logične particije in namesto tega pridobi informacije o strojni opremi, ki je dodeljena nedejavni logični particiji, iz predpomnilnika inventarja strojne opreme v upravljanem sistemu.

**Opomba:** Za odkrivanje strojne opreme uporaba nadzora in krmiljenja virov (RMC - Resource Monitoring and Control) ni potrebna.

- v Poskrbite, da atribut **Izklopi sistem, ko so izklopljene vse logične particije** za upravljani sistem ni izbran. Postopek odkrivanja strojne opreme zažene particije in izklopi particije, da zbere informacije. Če postopek odkrivanja strojne opreme izklopi edino particijo, ki se izvaja v sistemu, se upravljani sistem izklopi in izdelava sistemskega načrta ni uspešna. Če želite preveriti nastavitev za ta sistemski atribut, dokončajte naslednje korake:
	- 1. V navigacijskem področju HMC izberite možnost **Upravljanje sistemov** > **Strežniki**.
	- 2. V področju Naloge kliknite **Lastnosti**. Odpre se okno lastnosti za izbran upravljan sistem.
	- 3. Na zavihku **Splošno** preverite, da atribut **Izklopi sistem, ko so izklopljene vse logične particije** ni izbran in kliknite **V redu**.

### <span id="page-24-1"></span>**Nasveti za maksimiranje podatkov v sistemskem načrtu na HMC:**

S tem, ko sistem nastavite tako, da optimira informacije o strojni opremi, ki jih zajamete v sistemski načrt, katerega izdelate s pomočjo konzole HMC, zagotovite, da vam sistem nudi najboljše možne informacije.

Če svoj sistem nastavite za optimiranje informacij o strojni opremi, ki jih zajamete v sistemskem načrtu, zagotovite tudi, da imate pri pretvarjanju sistemskega načrta za uporabo v orodju System Planning Tool na voljo čim bolj uporabne informacije o konfiguraciji.

Če želite zagotoviti, da bodo podatki v vaših sistemskih načrtih kar najbolj podrobni in popolni, sledite naslednjim smernicam:

- 1. Ko v sistemu namestite vso strojno opremo in preverite, ali je povezovanje kablov za predel za notranji pogon in zunanji SCSI pravilno, maksimirajte količino podatkov v predpomnilniku inventarja in poskrbite, da je ta vedno posodobljen v upravljanem sistemu. To dejanje lahko izvedete na enega od naslednjih načinov:
	- v Vklopite vaš sistem z izbrano možnostjo odkrivanja strojne opreme. To dejanje izvedite pri začetnem zagonu sistema in kadarkoli dodajate, odstranjujete ali premikate programsko opremo v vašem sistemu, pred tem pa morate izklopiti sistem.
	- v Ko dodajate, odstranjujete ali premikate strojno opremo in taka sprememba ne zahteva, da izklopite sistem, da jo lahko opravite, posodobite predpomnilnik tako, da izdelate sistemski načrt z izbrano možnostjo **Pridobi nedejavne in nedodeljene vire strojne opreme**. Izdelajte sistemski načrt, ko so prizadete logične particije nedejavne.
- 2. Optimizirajte podatke za logične particije. Za optimiziranje količine podatkov, zbranih za logične particije, sledite naslednjim korakom:
	- a. Na način, opisan v prvi smernici, zagotovite, da so podatki v predpomnilniku inventarja v sistemu maksimirani in ažurni.
	- b. Zdaj lahko aktivirate logične particije, ki jih želite vključiti v sistemski načrt, nalogo Izdelava sistemskega načrta pa lahko opravite *brez* uporabe možnosti **Pridobi nedejavne in nedodeljene vire strojne opreme**. S tem zagotovite, da nastali sistemski načrt vsebuje najbolj podrobne in ažurne informacije za vso strojno opremo in logične particije v sistemu. To nalogo izvedite, kadarkoli izdelate ali aktivirate nove logične particije.

### **Odpravljanje težav pri izdelavi sistemskega načrta za HMC**

S temi informacijami si pomagajte pri reševanju problemov, na katere lahko naletite pri izdelavi sistemskega načrta s konzolo Hardware Management Console (HMC) različice 7 izdaje 3.3 in novejše.

Sistemske načrte izdelajte s pomočjo konzole HMC različice 7 izdaje 3.3 ali novejših različic. Te različice nudijo najboljšo raven funkcij za zajem velike količine visokokvalitetnih podatkov iz upravljanega sistema.

<span id="page-25-0"></span>Postopek izdelave sistemskega načrta zapiše katero koli sporočilo, vključno s sporočili o napakah v datoteki /var/hsc/log/mksysplan.log. Z informacijami, podanimi v tej tabeli lahko določite tip problema, s katerim se srečujete in najdete potencialne rešitve zanj.

Naslednja tabela vsebuje informacije o reševanju različnih napak, na katere lahko naletite pri izdelavi sistemskega načrta.

*Tabela 6. Problemi in rešitve za izdelavo sistemskega načrta*

| Opis problema                                                                                                    | Ukrepi za izboljšanje                                                                                                    |  |
|----------------------------------------------------------------------------------------------------|----------------------------------------------------------------------------------------------------|--|
| Sistemski načrt, ki sem ga izdelal na strežniku, ki temelji na                                                                                                    | S to vrsto informacij ne morete izdelati sistemskega načrta                                                                                                    |  |
| procesorju POWER7 ali POWER8, ne vsebuje informacij o                                                                                                    | za strežnik, ki temelji na procesorju POWER7 ali                                                                                                    |  |
| oskrbovanju strežnika VIOS za logične particije.                                                                                                    | POWER8.                                                                                                    |  |
| Sistemski načrt, ki sem ga izdelal na strežniku, ki temelji na                                                                                                    | S to vrsto informacij ne morete izdelati sistemskega načrta                                                                                                    |  |
| procesorju POWER7 ali POWER8, ne vsebuje informacij o namestitvi                                                                                                    | za strežnik, ki temelji na procesorju POWER7 ali                                                                                                    |  |
| operacijskega okolja.                                                                                                    | POWER8.                                                                                                    |  |
| Izdelava sistemskega načrta s pomočjo konzole HMC 7.7.1 ne uspe,<br>prikaže se sporočilo o napaki, ki je podobno naslednjemu primeru:<br>Sistemskega načrta ni mogoče izdelati iz sistema ali ga<br>v sistem razmestiti, ko je sistemski nabor načel<br>za izklop nastavljen tako, da se sistem izklopi,<br>potem ko so izklopljene vse logične particije.<br>Lastnosti sistema nastavite tako, da se sistem ne izklopi, korakom:<br>ko se izklopijo vse logične particije. Potem boste lahko<br>izdelali ali razmestili sistemski načrt.<br>Do te vrste napake pride med izdelavo sistemskega načrta na<br>strežniku, ki temelji na procesorju POWER7 ali POWER8, ker je<br>izbran atribut Power off the system after all the logical partitions<br>are powered off (Izklopi sistem, potem ko so izklopljene vse<br>logične particije) na zavihku General (Splošno) na strani Managed<br>Systems Properties (Lastnosti upravljanih sistemov). | Da bi uspešno uporabili postopek odkrivanja strojne<br>opreme za izdelavo sistemskega načrta, zagotovite, da<br>atribut Izklopi sistem, potem ko so izklopljene vse<br>logične particije za upravljani sistem ni izbran.<br>Če želite preveriti atribut tega sistema, sledite naslednjim<br>1. V navigacijskem področju HMC izberite možnost<br>Upravljanje sistemov > Strežniki.<br>2. V področju Naloge izberite Lastnosti. Prikaže se okno<br>lastnosti za izbrani upravljani sistem.<br>3. Na zavihku Splošno preverite, da atribut Izklopi<br>sistem, ko so izklopljene vse logične particije ni<br>izbran in kliknite V redu. |  |
| Ko sem izdelal svoj sistemski načrt, v mojem sistemu obstaja logična                                                                                                    | Obrnite se na IBM-ovo službo za podporo in poleg tega                                                                                                    |  |
| particija z imenom IOR Collection LP, ki je nisem izdelal. Kako se je                                                                                                    | storite naslednje, če želite izbrisati particijo IOR Collection                                                                                                    |  |
| ta particija znašla v mojem sistemu in kako jo lahko izbrišem?                                                                                                    | LP:                                                                                                    |  |
| Med postopkom odkrivanja strojne opreme je začasno izdelana nova                                                                                                    | 1. Zapišite si ID particije iz pogleda particije sistema na                                                                                                    |  |
| navidezna logična particija z imenom IOR Collection LP. To logično                                                                                                    | konzoli HMC.                                                                                                    |  |
| particijo običajno izbriše postopek odkrivanja strojne opreme, preden                                                                                                    | 2. Odprite terminalsko povezavo s konzolo HMC na                                                                                                    |  |
| je opravljen ukaz <b>mksysplan</b> . Če sta ukaz <b>mksysplan</b> ali naloga                                                                                                    | konzoli HMC ali oddaljeno.                                                                                                    |  |
| Izdelava sistemskega načrta na konzoli HMC končana in IOR                                                                                                    | 3. Uporabite ta ukaz: rmsyscfg -r lpar -m <managed< td=""></managed<>                                                                                                    |  |
| Collection LP še vedno obstaja po nekajminutnem čakanju, sporočite                                                                                                    | system name> --id <partition id=""></partition>                                                                                                    |  |
| ta problem tehnični podpori za konzolo HMC.                                                                                                    | 4. Za dodatne informacije uporabite rmsyscfg --help za<br>pomoč pri tem ukazu.                                                                                                    |  |

### **S tem povezani pojmi**:

["Zahteve za izdelavo sistemskega na](#page-18-0)črta na konzoli HMC" na strani 13

Če želite s pomočjo konzole Hardware Management Console (HMC) uspešno izdelati sistemski načrt, morate zagotoviti, da vaš sistem izpolnjuje številne predpogoje.

## **Uvažanje sistemskega načrta na HMC**

Datoteko s sistemskim načrtom lahko na konzolo Hardware Management Console (HMC) uvozite iz različnih vrst medijev, oddaljenega spletnega mesta FTP ali računalnika, s katerega oddaljeno dostopate do konzole HMC. Uvožen sistemski načrt lahko nato razmestite v sistem, ki ga upravlja HMC.

Datoteko s sistemskim načrtom lahko uvozite na HMC s kateregakoli od naslednjih mest:

v z računalnika, s katerega na daljavo dostopate do konzole HMC,

- v iz različnih medijev, ki so vpeti na konzoli HMC, kot so optični diski ali pogoni USB,
- v z oddaljenega mesta s pomočjo FTP; za uporabo te možnosti morajo biti izpolnjene naslednje zahteve:
	- HMC mora biti prek omrežja povezan z oddaljenim mestom,
	- strežnik FTP mora biti dejaven na oddaljenem mestu,
	- vrata 21 morajo biti odprta na oddaljenem mestu.

**Opomba:** Sistemskega načrta, ki ima identično ime kot katerikoli drug načrt, ki je na voljo na konzoli HMC, ne morete uvoziti.

Za uvoz datoteke s sistemskim načrtom morate biti nadskrbnik. Za več informacij o vlogah uporabnikov glejte temo Upravljanje uporabnikov in nalog.

Če želite uvoziti datoteko s sistemskim načrtom v HMC, dokončajte naslednje korake:

- <span id="page-26-0"></span>1. Glede na tip vmesnika konzole Hardware Management Console (HMC) izberite eno od naslednjih navigacijskih možnosti:
	- v Če uporabljate vmesnik konzole HMC Classic, storite naslednje:
		- a. V navigacijskem področju konzole HMC izberite možnost **Sistemski načrti**. Odpre se stran Sistemski načrt.
		- b. V področju nalog izberite **Uvozi sistemski načrt**. Odpre se okno Uvozi sistemski načrt.
	- v Vmesnik HMC Classic ni podprt na konzoli Hardware Management Console (HMC) različice 8.7.0 ali novejše. Funkcije, ki so bile predhodno na voljo v vmesniku HMC Classic, so zdaj na voljo v vmesniku HMC Enhanced+.

Če uporabljate HMC različice 8.7.0 ali novejše, storite naslednje:

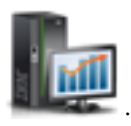

- a. V navigacijskem podoknu kliknite ikono **HMC Management (Upravljanje HMC-ja)** .
- b. Kliknite **Vsi sistemski načrti**. Prikaže se stran Vsi sistemski načrti.
- c. Kliknite **Uvozi**. Odpre se okno Uvozi sistemski načrt.
- 2. Izberite izvor datoteke s sistemskim načrtom, ki jo želite uvoziti. Za dokončanje ustreznih korakov za uvoz sistemskega načrta z izbrane izvorne lokacije datoteke uporabite naslednjo tabelo.

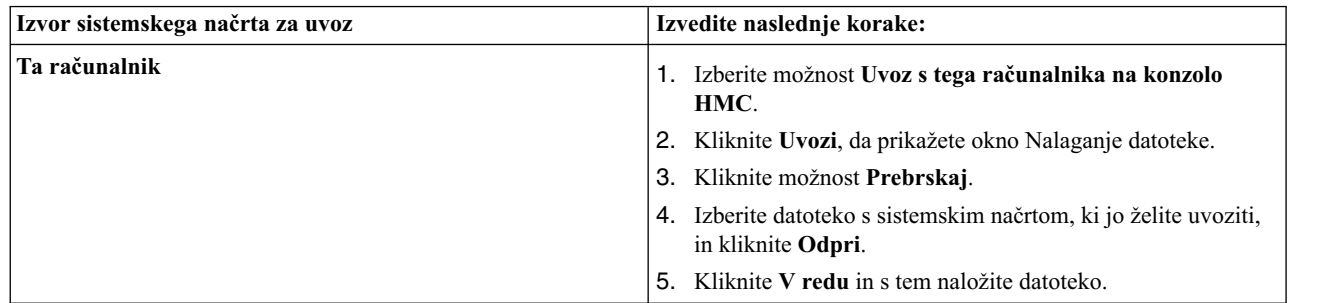

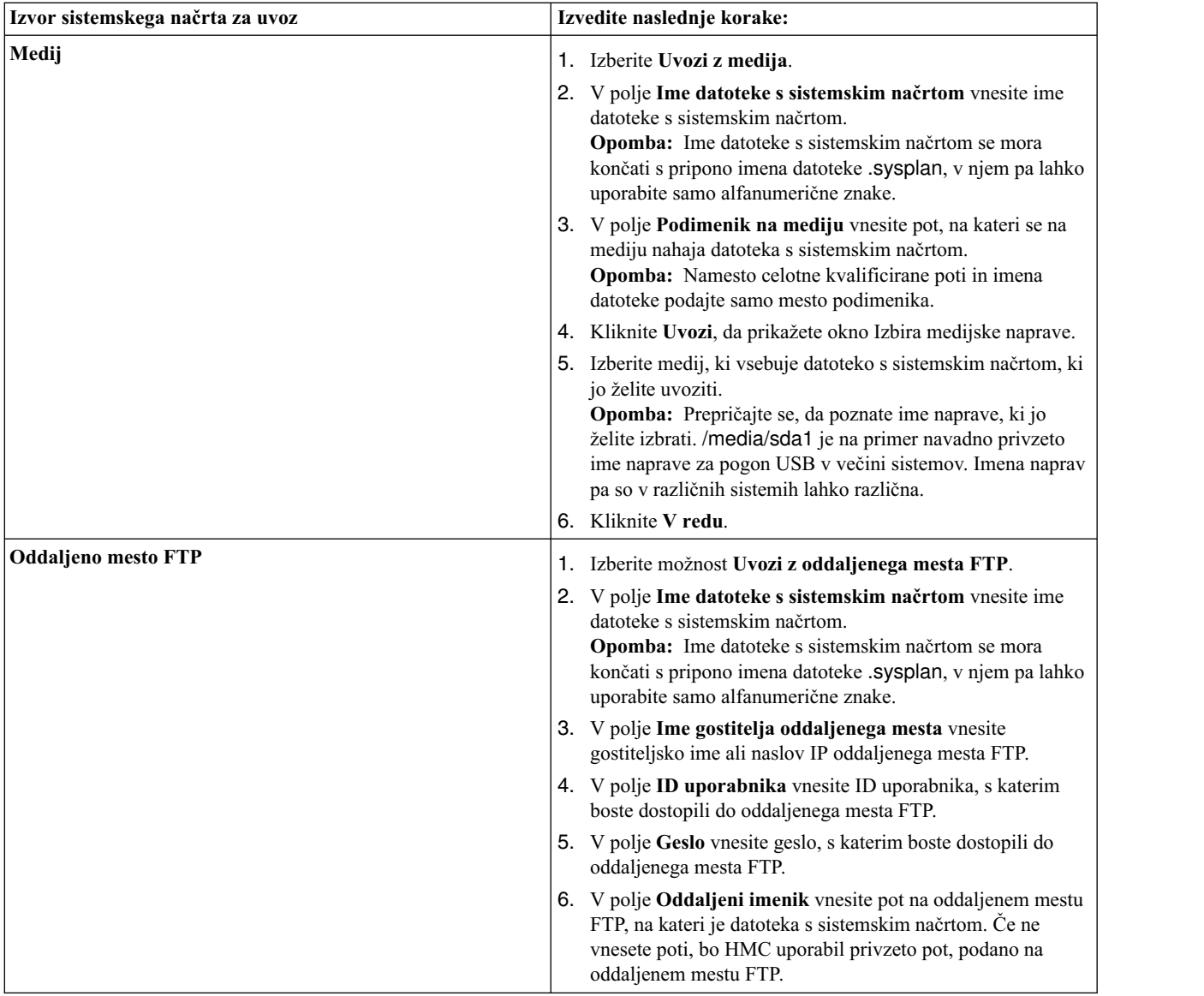

3. Kliknite **Uvozi**. Če HMC vrne napako, se vrnite v okno Uvoz sistemskega načrta in preverite pravilnost vnesenih informacij. Če je treba, kliknite **Prekliči**, se vrnite na korak [1b](#page-26-0) in ponovite postopek, pri tem pa pazite, da bodo informacije, ki jih podate v posameznih korakih, pravilne.

**Opomba:** Če uporabljate HMC različice 8.7.0 ali novejše, kliknite **Osveži**, da se prikaže uvoženi sistemski načrt.

Ko končate postopek uvažanja datoteke s sistemskim načrtom, lahko razmestite sistemski načrt iz datoteke s sistemskim načrtom v sistem, ki ga upravlja HMC. Če ste datoteko s sistemskim načrtom uvozili na medij, ga lahko odpnete z ukazom **umount**, ki ga vnesete v vmesnik ukazne vrstice konzole HMC.

### **S tem povezani pojmi**:

"Sistemski nač[rti na HMC" na strani 9](#page-14-0)

Sistemske načrte lahko s konzolo Hardware Management Console (HMC) uporabite za izvajanje številnih okvirnih nalog za upravljanje sistema.

### **S tem povezana opravila**:

"Izdelovanje sistemskega načrta s pomoč[jo konzole HMC" na strani 12](#page-17-0)

S pomočjo konzole Hardware Management Console (HMC) lahko izdelate sistemski načrt, ki temelji na obstoječi sistemski konfiguraciji, nato pa ga razmestite v druge upravljane sisteme.

<span id="page-28-0"></span>"Brisanje sistemskega nač[rta s konzole HMC" na strani 31](#page-36-0)

Če odstranite sistemski načrt iz konzole Hardware Management Console (HMC), ne razveljavite nobene spremembe v konfiguraciji particije ali strojne opreme, do katere pride, če je podani sistemski načrt razmeščen na upravljanem sistemu.

"Razmeščanje sistemskega načrta s pomočjo konzole HMC"

S pomočjo konzole Hardware Management Console (HMC) lahko razmestite celoten sistemski načrt ali le del sistemskega načrta na upravljani sistem.

"Izvažanje sistemskega nač[rta iz konzole HMC" na strani 28](#page-33-0)

Datoteko s sistemskim načrtom lahko iz konzole Hardware Management Console (HMC) izvozite na različne vrste medijev, na oddaljeno spletno mesto FTP ali na računalnik, s katerega oddaljeno dostopate do konzole HMC.

"Ogledovanje sistemskega nač[rta na konzoli HMC" na strani 30](#page-35-0)

Sistemski načrt lahko prikažete s prikazovalnikom sistemskih načrtov na konzoli Hardware Management Console (HMC).

### **S tem povezane informacije**:

Upravljanje uporabnikov in nalog konzole HMC

## **Razmeščanje sistemskega načrta s pomočjo konzole HMC**

S pomočjo konzole Hardware Management Console (HMC) lahko razmestite celoten sistemski načrt ali le del sistemskega načrta na upravljani sistem.

Ko razmestite sistemski načrt, HMC izdela logične particije v upravljanem sistemu glede na specifikacije v sistemskem načrtu.

Sistemskega načrta vam ni treba razmestiti v celoti. Namesto tega lahko sistemski načrt v ciljnem sistemu razmestite tako, da v načrtu izberete logične particije, ki jih želite razmestiti. Čarovnika za razmeščanje sistemskega načrta lahko znova zaženete, da enkrat drugič razmestite ostale logične particije v sistemskem načrtu.

**Opomba:** Ko razmeščate sistemski načrt, HMC različice 7 izdaje 7.1 in novejše ne podpira preskrbe Virtual I/O Server (VIOS) in namestitve operacijskega okolja za strežnike, ki temeljijo na procesorjih POWER7.

Pred razmestitvijo sistemskega načrta dokončajte naslednje naloge:

- v Zagotovite, da na konzoli HMC obstaja datoteka s sistemskim načrtom. Če datoteka s sistemskim načrtom na konzoli HMC ne obstaja, jo morate na konzolo HMC uvoziti. Za navodila glejte "Uvaž[anje sistemskega na](#page-25-0)črta na [HMC" na strani 20.](#page-25-0)
- v Zagotovite, da vaš sistem ustreza vsem ustreznim zahtevam za razmestitev sistemskega načrta.

Če želite sistemski načrt razmestiti na upravljani sistem s pomočjo konzole HMC, dokončajte naslednje korake:

- 1. Glede na tip vmesnika konzole Hardware Management Console (HMC) izberite eno od naslednjih navigacijskih možnosti:
	- v Če uporabljate vmesnik konzole HMC Classic, storite naslednje:
		- a. V navigacijskem področju konzole HMC izberite možnost **Sistemski načrti**. Odpre se stran Sistemski načrti.
		- b. V vsebinskem področju izberite sistemski načrt, ki ga želite razmestiti.
		- c. Izberite **Naloge** > **Razmestitev sistemskega načrta**. Zažene se Čarovnik za razmeščanje sistemskega načrta.
	- v Vmesnik HMC Classic ni podprt na konzoli Hardware Management Console (HMC) različice 8.7.0 ali novejše. Funkcije, ki so bile predhodno na voljo v vmesniku HMC Classic, so zdaj na voljo v vmesniku HMC Enhanced+.

Če uporabljate HMC različice 8.7.0 ali novejše, storite naslednje:

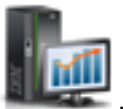

- a. V navigacijskem podoknu kliknite ikono **HMC Management (Upravljanje HMC-ja)** .
- b. Kliknite **Vsi sistemski načrti**. Prikaže se stran Vsi sistemski načrti.
- c. V vsebinskem področju izberite sistemski načrt, ki ga želite razmestiti.
- d. Izberite **Dejanje** > **Razmesti**. Zažene se Čarovnik za razmeščanje sistemskega načrta.

2. Na naslovni strani opravite naslednje korake:

- a. Izberite datoteko s sistemskim načrtom, ki ga želite razmestiti.
- b. Izberite upravljani sistem, v katerega želite razmestiti sistemski načrt, nato pa kliknite **Naprej**. Če se sistemski načrt ne ujema z upravljanim sistemom, v katerega želite razmestiti načrt, čarovnik prikaže okno, ki vsebuje to informacijo. Za nadaljevanje kliknite **V redu**, za izbiro drugačnega sistemskega načrta pa kliknite **Prekliči**.

**Opomba:** Če vsebuje datoteka s sistemskim načrtom več sistemskih načrtov, lahko v koraku čarovnika iz datoteke izberete specifičnih sistemski načrt. Čarovnik tega koraka ne poda, razen če je v podani datoteki več kot eden sistemski načrt.

- 3. Na strani Preverjanje opravite naslednje korake:
	- a. Počakajte, da čarovnik preveri veljavnost upravljanega sistema in njegove strojne opreme glede na sistemski načrt. Postopek preverjanja veljavnosti lahko traja več minut.
	- b. Če se postopek preverjanja uspešno konča, kliknite **Next (Naprej)**.
	- c. Če proces preverjanja ne uspe, odpravite probleme, ki jih nakazujejo sporočila o napakah, kliknite **Prekliči** za izhod iz čarovnika, nato pa postopek znova opravite od začetka. Kot pomoč pri odpravljanju kakršnihkoli problemov s preverjanjem lahko izdelate sistemski načrt, ki temelji na trenutni konfiguraciji upravljanega sistema. Z uporabo takšnega sistemskega načrta lahko sistemski načrt, ki ga želite razmestiti, primerjate s trenutno konfiguracijo upravljanega sistema. To lahko storite z opravilom Izdelava sistemskega načrta, ki se nahaja v HMC, ali tako, da v ukazni vrstici HMC zaženete naslednji ukaz:

**mksysplan** *-m* name\_of\_managed\_system *-f* name\_of\_new\_system\_plan.sysplan

To dejanje izdela sistemski načrt, ki si ga lahko ogledujete in ga primerjate s starim sistemskim načrtom, kar vam pomaga pri diagnosticiranju morebitnih problemov.

- 4. Izbirno: Če v sistemskem načrtu ne želite izdelati vseh logičnih particij, profilov particij, tipov navideznih vmesnikov ali navideznih vmesnikov, na strani Razmestitev particije počistite okenca v stolpcu **Razmesti**, ki se nahajajo poleg logičnih particij, profilov particij, tipov navideznih vmesnikov ali navideznih vmesnikov, ki jih ne želite izdelati. Navidezni serijski vmesniki so zahtevani v navideznih režah 0 in 1 za posamezno logično particijo. Logične particije ne morete izdelati, ne da bi izdelali tega navideznega serijskega vmesnika.
- 5. Na strani s povzetkom preglejte vrstni red korakov pri razmeščanju sistema in kliknite **Dokončaj**. Konzola HMC s pomočjo sistemskega načrta izdela podane logične particije. Ta postopek lahko traja več minut.

### **S tem povezani pojmi**:

"Sistemski nač[rti na HMC" na strani 9](#page-14-0)

Sistemske načrte lahko s konzolo Hardware Management Console (HMC) uporabite za izvajanje številnih okvirnih nalog za upravljanje sistema.

["Preverjanje sistemskega na](#page-30-0)črta za HMC" na strani 25

S pomočjo čarovnika za razmestitev sistemskega načrta razmestite sistemski načrt v sistem, ki ga upravlja Hardware Management Console (HMC). Čarovnik pred začetkom postopka razmestitve preveri informacije v sistemskem načrtu proti konfiguraciji upravljanega sistema.

### **S tem povezana opravila**:

"Izdelovanje sistemskega načrta s pomoč[jo konzole HMC" na strani 12](#page-17-0)

S pomočjo konzole Hardware Management Console (HMC) lahko izdelate sistemski načrt, ki temelji na obstoječi sistemski konfiguraciji, nato pa ga razmestite v druge upravljane sisteme.

"Brisanje sistemskega nač[rta s konzole HMC" na strani 31](#page-36-0)

Če odstranite sistemski načrt iz konzole Hardware Management Console (HMC), ne razveljavite nobene spremembe v konfiguraciji particije ali strojne opreme, do katere pride, če je podani sistemski načrt razmeščen na upravljanem sistemu.

"Izvažanje sistemskega nač[rta iz konzole HMC" na strani 28](#page-33-0)

Datoteko s sistemskim načrtom lahko iz konzole Hardware Management Console (HMC) izvozite na različne vrste medijev, na oddaljeno spletno mesto FTP ali na računalnik, s katerega oddaljeno dostopate do konzole HMC.

<span id="page-30-0"></span>"Uvažanje sistemskega nač[rta na HMC" na strani 20](#page-25-0)

Datoteko s sistemskim načrtom lahko na konzolo Hardware Management Console (HMC) uvozite iz različnih vrst medijev, oddaljenega spletnega mesta FTP ali računalnika, s katerega oddaljeno dostopate do konzole HMC. Uvožen sistemski načrt lahko nato razmestite v sistem, ki ga upravlja HMC.

"Ogledovanje sistemskega nač[rta na konzoli HMC" na strani 30](#page-35-0)

Sistemski načrt lahko prikažete s prikazovalnikom sistemskih načrtov na konzoli Hardware Management Console (HMC).

### **S tem povezane informacije**:

Upravljanje uporabnikov in nalog konzole HMC

### **Zahteve za razmeščanje sistemskega načrta na HMC**

Če želite s pomočjo konzole Hardware Management Console (HMC) uspešno razmestiti sistemski načrt, morate zagotoviti, da vaš sistem izpolnjuje predpogoje.

Če želite uspešno izdelati ali razmestiti sistemski načrt, morate zagotoviti, da vaš sistem ustreza pogojem v naslednjih tabelah.

| Predpogoj                               | <b>Description (Opis)</b>                                                                                                    |  |
|-----------------------------------------|----------------------------------------------------------------------------------------------------|--|
| Namestitev sistema                      | Izbrišite logično particijo, ki je na voljo s strežnikom, poleg tega pa izbrišite tudi vse ostale logične<br>particije, ki niso v sistemskem načrtu. Za navodila glejte temo Brisanje logične particije. Ime logične<br>particije, ki je na voljo s strežnikom, je serijska številka upravljanega sistema, ime profila particije pa<br>je default_profile.                                                                                                    |  |
| Zahteve za fizični V/I<br>vmesnik diska | Poiščite V/I vmesnike fizičnih diskov, ki pripadajo vsaki logični particiji. Preverite, ali diskovni<br>pogoni, priključeni na te fizične V/I vmesnike, podpirajo konfiguracijo za vsako želeno logično<br>particijo. Čarovnik za razmeščanje sistemskega načrta preveri samo, ali se V/I vmesniki fizičnih<br>diskov ujemajo s sistemskim načrtom. Ne preveri pa, ali so diskovni pogoni konfigurirani za V/I<br>vmesnike fizičnega diska. Če razmeščate sistemski načrt, ki ste ga izdelali v orodju System Planning<br>Tool (SPT), preverite, ali je vsa strojna oprema na pravilni lokaciji in ali so predeli za notranji pogon<br>ter zunanji kabli SCSI povezani v skladu z navodili za orodje SPT. Če razmeščate sistemski načrt, ki<br>ste ga izdelali s konzolo HMC, preverite, ali so strojna oprema in kabli v ciljnem sistemu identični<br>tistim v izvirnem sistemu.<br>Če sistemski načrt vključuje vmesnike omrežja SAN (storage area network) ali vmesnike za optični<br>kanal, se prepričajte, ali so kabli vmesnikov priključeni in ali je omrežje SAN konfigurirano. |  |

*Tabela 7. Predpogoji preverjanja strojne opreme za razmeščanje sistemskega načrta*

Če izpolnjujete vse navedene predpogoje in razmeščanje sistemskega načrta ne uspe zaradi specifične vrste problema, preberite teme o odpravljanju težav, da ugotovite naravo problema in možna dejanja, s katerimi lahko problem razrešite.

### **S tem povezani pojmi**:

"Odpravljanje težav pri razmestitvi sistemskega nač[rta za konzolo HMC" na strani 27](#page-32-0)

Z naslednjimi informacijami si pomagajte pri reševanju problemov, na katere lahko naletite pri razmestitvi sistemskega načrta s konzolo Hardware Management Console (HMC) različice 7.3.3 in novejše.

### **Preverjanje sistemskega načrta za HMC**

S pomočjo čarovnika za razmestitev sistemskega načrta razmestite sistemski načrt v sistem, ki ga upravlja Hardware Management Console (HMC). Čarovnik pred začetkom postopka razmestitve preveri informacije v sistemskem načrtu proti konfiguraciji upravljanega sistema.

Čarovnik za razmeščanje sistemskega načrta pred razmestitvijo preveri sistemski načrt, s tem pa zagotovi, da ga je mogoče uspešno razmestiti. Čarovnik preveri sistemski načrt v dveh fazah. Prva faza postopka preverjanja je preverjanje strojne opreme. V tej fazi čarovnik preveri, ali se procesorji, pomnilnik in V/I vmesniki, ki so na voljo na upravljanem sistemu, ujemajo ali presegajo tiste, ki jih podaja sistemski načrt. Čarovnik prav tako preveri, ali se postavitev strojne opreme na upravljanem sistemu ujema s postavitvijo strojne opreme, ki jo podaja sistemski načrt.

<span id="page-31-0"></span>Druga faza postopka preverjanja je preverjanje particije. V tej fazi čarovnik preveri, ali se logične particije v upravljanem sistemu ujemajo z logičnimi particijami v sistemskem načrtu.

Če katerikoli korak postopka za preverjanje particije za sistemski načrt ni uspešen, tudi preverjanje celotnega sistemskega načrta ni uspešno.

### **S tem povezani pojmi**:

"Sistemski nač[rti na HMC" na strani 9](#page-14-0)

Sistemske načrte lahko s konzolo Hardware Management Console (HMC) uporabite za izvajanje številnih okvirnih nalog za upravljanje sistema.

"Odpravljanje težav pri razmestitvi sistemskega nač[rta za konzolo HMC" na strani 27](#page-32-0)

Z naslednjimi informacijami si pomagajte pri reševanju problemov, na katere lahko naletite pri razmestitvi sistemskega načrta s konzolo Hardware Management Console (HMC) različice 7.3.3 in novejše.

### **S tem povezana opravila**:

"Razmeščanje sistemskega načrta s pomoč[jo konzole HMC" na strani 23](#page-28-0) S pomočjo konzole Hardware Management Console (HMC) lahko razmestite celoten sistemski načrt ali le del sistemskega načrta na upravljani sistem.

### **Preverjanje strojne opreme na konzoli HMC:**

Med procesom preverjanja strojne opreme HMC primerja informacije o strojni opremi v sistemskem načrtu z obstoječo strojno opremo v upravljanem sistemu, s tem pa zagotovi, da je sistemski načrt mogoče uspešno razmestiti v ciljni upravljani sistem.

HMC bo pri preverjanju strojne opreme v upravljanem sistemu primerjal naslednje informacije iz sistemskega načrta in strojno opremo, ki je na voljo v upravljanem sistemu:

- v Količine procesorjev in pomnilnika, vključno delovno obremenitvijo komercialne obdelave 5250 (5250 CPW), kjer je primerno
- postavitev fizičnega V/I vmesnika.

Strojna oprema, opisana v sistemskem načrtu, je opravila preverjanje veljavnosti, če se ujema s strojno opremo, ki jo podaja upravljani sistem. Preverjanje bo uspešno tudi, če strojna oprema v upravljanem sistemu poleg virov, podanih v sistemskem načrtu, vsebuje še druge vire. Vendar pa se mora strojna oprema v upravljanem sistemu vsaj ujemati s strojno opremo, podano v sistemskem načrtu.

**Opomba:** S programsko opremo HMC različice 7 izdaje 7.4.0 System Planning Tool (SPT) shranjuje podrobne informacije o V/I vmesnikih. Te informacije so med postopkom preverjanja strojne opreme uporabljene za večjo natančnost preverjanja strojne opreme.

Sistemski načrt na primer podaja strežnik z dvema procesorjema, 8 GB pomnilnika in specifično postavitvijo fizičnih V/I vmesnikov znotraj sistemske enote. Strežnik, ki vsebuje dva procesorja, 16 GB pomnilnika, ustrezno postavitev fizičnih V/I vmesnikov znotraj sistemske enote in razširitveno enoto z dodatnimi fizičnimi V/I vmesniki, bi dovolil sistemu, da uspešno prestane preverjanje veljavnosti. Strežnik, ki vsebuje 4 GB pomnilnika, lahko povzroči, da je sistemski načrt pri preverjanju neuspešen. Sistemski načrt je lahko tudi neuspešen pri preverjanju, če sistemski načrt poda eno vrsto fizičnega V/I vmesnika v reži, vendar ima dejanska sistemska enota različno vrsto fizičnega V/I vmesnika v tej reži. Če pa je v sistemskem načrtu podana prazna reža, preverjanje dovoli, da je v dejanskem sistemu v tej reži katerikoli fizični V/I vmesnik.

Konzola HMC ne preverja diskovnih pogonov, ki so pripeti na fizične V/I vmesnike, proti diskovnim pogonom, ki so določeni v sistemskem načrtu. Poskrbeti morate, da diskovni pogoni, nameščeni v upravljanem sistemu, podpirajo konfiguracijo želene logične particije. HMC prav tako ne preverja, ali se povezave kablov v predelu za notranji pogon in za zunanji pogon SCSI ujemajo s tistimi, ki so navedene v sistemskem načrtu, izdelanem v System Planning Tool (SPT). Te postavke morate ročno preveriti, preden razmestite sistemski načrt. Preverjanje strojne opreme v vdelanih napravah bo samodejno uspelo, saj so te vdelane v sistem in jih ni mogoče odstraniti.

### <span id="page-32-0"></span>**Preverjanje particije na konzoli HMC:**

Med procesom preverjanja particije HMC primerja informacije o logični particije v sistemskem načrtu z obstoječimi logičnimi particijami v upravljanem sistemu, s tem pa zagotovi, da je sistemski načrt mogoče uspešno razmestiti v ciljni upravljani sistem.

Vse obstoječe logične particije v upravljanem sistemu se morajo pojaviti v sistemskem načrtu, poleg tega se morajo ujemati s sistemskim načrtom, kot se ta pojavi v upravljanem sistemu. Strojna oprema v upravljanem sistemu, ki je naveden v dejanski particiji, se mora na primer ujemati vsaj s strojno opremo, ki je s strani iste particije navedena v sistemskem načrtu. Pri preverjanju obstoječe logične particije konzola HMC preveri naslednje postavke za logično particijo:

- 1. Če ima logična particija v sistemskem načrtu enak ID in ime particije kot obstoječa logična particija, ki je določena v privzeti konfiguraciji računalnika.
- 2. Če se profili particije obstoječe logične particije ujemajo z vsakim profilom particije, ki je določen za logično particijo v sistemskem načrtu.
- 3. Če profili particije katerekoli obstoječe logične particije vsebujejo vire, ki so določeni v ustreznih profilih particije v sistemskem načrtu.
- 4. Če ima particija v upravljanem sistemu le enake navidezne vmesnike in vrste vmesnikov (in ti uporabljajo ista vmesniška vrata), kot so tisti, ki so določeni za particijo v sistemskem načrtu.

Če ima strežnik na primer obstoječo logično particijo, katere ID je 1, potem HMC pregleda logično particijo v sistemskem načrtu, katere ID je 1. Če ta logična particija obstaja, profil particije pa je imenovan SUPPORT, potem HMC pregleda obstoječo logično particijo, da preveri, ali tudi na njej obstaja profil z imenom SUPPORT. Če ga vsebuje, bo HMC preverila, ali so viri, podani v profilu particije SUPPORT sistemskega načrta, na voljo tudi v profilu particije SUPPORT na obstoječi logični particiji.

Ko HMC preveri profile particij, bo izvedel primerjavo naslednjih virov:

- v Količine procesorjev in pomnilnika, vključno delovno obremenitvijo komercialne obdelave 5250 (5250 CPW), kjer je primerno
- Dodelitve fizičnih V/I rež

V naslednjih primerih je prikazano, kako HMC primerja vire v profilih particije med procesom preverjanja, da ugotovi, ali je sistemski načrt veljaven za upravljani sistem:

- v Če profil particije SUPPORT v sistemskem načrtu določi 2 GB pomnilnika in profil particije SUPPORT za obstoječo logično particijo določi 3 GB pomnilnika, je količina pomnilnika veljavna.
- v Če profil particije SUPPORT v sistemskem načrtu določa 4 GB pomnilnika, profil particije SUPPORT obstoječe logične particije pa določa 3 GB pomnilnika, količina pomnilnika ne bo veljavna.
- v Če je fizična V/I reža P1 dodeljena profilu particije SUPPORT v sistemskemu načrtu, vendar ni dodeljena profilu particije SUPPORT za obstoječo logično particijo, naloga fizične reže ni veljavna.
- v Če fizična V/I reža P2 ni dodeljena profilu particije SUPPORT v sistemskem načrtu, ni važno, ali je reža P2 dodeljena profilu particije SUPPORT za že obstoječo logično particijo.

### **Odpravljanje težav pri razmestitvi sistemskega načrta za konzolo HMC**

Z naslednjimi informacijami si pomagajte pri reševanju problemov, na katere lahko naletite pri razmestitvi sistemskega načrta s konzolo Hardware Management Console (HMC) različice 7.3.3 in novejše.

Če obstajajo napake pri preverjanju, potem proces razmestitve sistemskega načrta vsa sporočila, vključno s sporočili o napakah, zapiše v datoteko /var/hsc/log/iqzdtrac.trm ali /var/hsc/log/deploy\_validation.log.

Ko razmestite sistemski načrt, proces preverjanja informacije v sistemskem načrtu primerja s konfiguracijo upravljanega sistema. Nekatere razlike med načrtom in sistemom lahko povzročijo napake v preverjanju strojne opreme ali particij. Če želite sistemski načrt uspešno razmestiti, morate spremeniti sistemski načrt ali ciljni upravljani sistem.

#### **S tem povezani pojmi**:

<span id="page-33-0"></span>"Zahteve za razmeščanje sistemskega nač[rta na HMC" na strani 25](#page-30-0)

Če želite s pomočjo konzole Hardware Management Console (HMC) uspešno razmestiti sistemski načrt, morate zagotoviti, da vaš sistem izpolnjuje predpogoje.

["Preverjanje sistemskega na](#page-30-0)črta za HMC" na strani 25

S pomočjo čarovnika za razmestitev sistemskega načrta razmestite sistemski načrt v sistem, ki ga upravlja Hardware Management Console (HMC). Čarovnik pred začetkom postopka razmestitve preveri informacije v sistemskem načrtu proti konfiguraciji upravljanega sistema.

## **Izvažanje sistemskega načrta iz konzole HMC**

Datoteko s sistemskim načrtom lahko iz konzole Hardware Management Console (HMC) izvozite na različne vrste medijev, na oddaljeno spletno mesto FTP ali na računalnik, s katerega oddaljeno dostopate do konzole HMC.

Datoteko s sistemskim načrtom lahko izvozite s HMC na katerokoli od naslednjih mest:

- v na računalnik, s katerega oddaljeno dostopate do HMC
- v na medij, ki je vpet v HMC (kot so na primer optični diski ali pogoni USB)
- v na oddaljeno spletno mesto s pomočjo FTP. To vam omogoča uvoz datoteke s sistemskim načrtom na drug HMC in izvedbo sistemskega načrta za upravljani sistem z identično strojno opremo. za uporabo te možnosti morajo biti izpolnjene naslednje zahteve:
	- HMC mora biti prek omrežja povezan z oddaljenim mestom,
	- strežnik FTP mora biti dejaven na oddaljenem mestu,
	- vrata 21 morajo biti odprta na oddaljenem mestu.

Za izvoz datoteke s sistemskim načrtom morate biti nadskrbnik. Za več informacij o vlogah uporabnikov glejte temo Upravljanje uporabnikov in nalog.

Če želite izvoziti datoteko s sistemskim načrtom, ki je shranjena na HMC, dokončajte naslednje korake:

- 1. Glede na tip vmesnika konzole Hardware Management Console (HMC) izberite eno od naslednjih navigacijskih možnosti:
	- v Če uporabljate vmesnik konzole HMC Classic, storite naslednje:
		- a. V navigacijskem področju konzole HMC izberite možnost **Sistemski načrti**. Odpre se stran Sistemski načrti.
		- b. V vsebinskem področju izberite datoteko s sistemskim načrtom, ki jo želite izvoziti.
		- c. Kliknite možnost **Naloge** in izberite **Izvozi sistemski načrt**. Odpre se okno Izvozi sistemski načrt.
	- v Vmesnik HMC Classic ni podprt na konzoli Hardware Management Console (HMC) različice 8.7.0 ali novejše. Funkcije, ki so bile predhodno na voljo v vmesniku HMC Classic, so zdaj na voljo v vmesniku HMC Enhanced+.

<span id="page-33-1"></span>Če uporabljate HMC različice 8.7.0 ali novejše, storite naslednje:

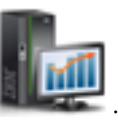

- a. V navigacijskem podoknu kliknite ikono **HMC Management (Upravljanje HMC-ja)** .
- b. Kliknite **Vsi sistemski načrti**. Prikaže se stran Vsi sistemski načrti.
- c. V vsebinskem področju izberite datoteko s sistemskim načrtom, ki jo želite izvoziti.
- d. Kliknite **Dejanje** > **Izvozi**. Odpre se okno Izvozi sistemski načrt.
- 2. Izberite izvozni cilj za sistemski načrt. S pomočjo naslednje tabele dokončajte ustrezne korake za izvažanje sistemskega načrta iz izbrane ciljne lokacije datoteke.

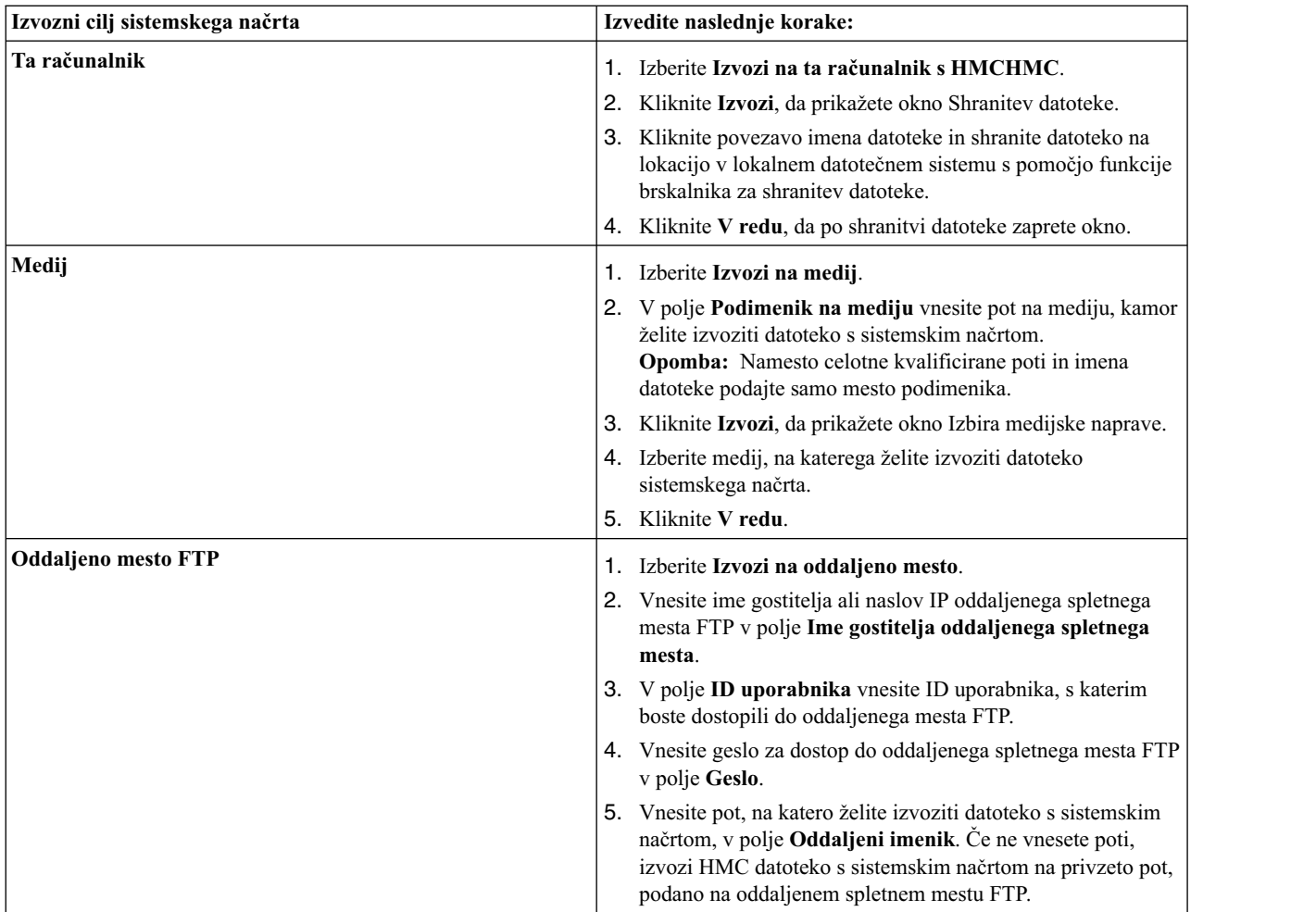

3. Kliknite **Izvozi**. Če HMC vrne napako, preverite informacije, vnesene v tem oknu. Če je treba, kliknite **Prekliči**, se vrnite na korak [1c](#page-33-1) in ponovite postopek, pri tem pa pazite, da bodo informacije, ki jih podate v posameznih korakih, pravilne.

Če ste izvozili datoteko s sistemskim načrtom na medij, ga lahko odpnete z ukazom **umount**, ki ga vnesete v vmesnik ukazne vrstice konzole HMC. Datoteko s sistemskim načrtom lahko nato uvozite na drug HMCin razmestite sistemski načrt v sistemih, ki jih upravlja drug HMC.

### **S tem povezani pojmi**:

"Sistemski nač[rti na HMC" na strani 9](#page-14-0)

Sistemske načrte lahko s konzolo Hardware Management Console (HMC) uporabite za izvajanje številnih okvirnih nalog za upravljanje sistema.

### **S tem povezana opravila**:

"Izdelovanje sistemskega načrta s pomoč[jo konzole HMC" na strani 12](#page-17-0)

S pomočjo konzole Hardware Management Console (HMC) lahko izdelate sistemski načrt, ki temelji na obstoječi sistemski konfiguraciji, nato pa ga razmestite v druge upravljane sisteme.

"Brisanje sistemskega nač[rta s konzole HMC" na strani 31](#page-36-0)

Če odstranite sistemski načrt iz konzole Hardware Management Console (HMC), ne razveljavite nobene spremembe v konfiguraciji particije ali strojne opreme, do katere pride, če je podani sistemski načrt razmeščen na upravljanem sistemu.

"Razmeščanje sistemskega načrta s pomoč[jo konzole HMC" na strani 23](#page-28-0)

S pomočjo konzole Hardware Management Console (HMC) lahko razmestite celoten sistemski načrt ali le del sistemskega načrta na upravljani sistem.

<span id="page-35-0"></span>"Uvažanje sistemskega nač[rta na HMC" na strani 20](#page-25-0)

Datoteko s sistemskim načrtom lahko na konzolo Hardware Management Console (HMC) uvozite iz različnih vrst medijev, oddaljenega spletnega mesta FTP ali računalnika, s katerega oddaljeno dostopate do konzole HMC. Uvožen sistemski načrt lahko nato razmestite v sistem, ki ga upravlja HMC.

"Ogledovanje sistemskega načrta na konzoli HMC"

Sistemski načrt lahko prikažete s prikazovalnikom sistemskih načrtov na konzoli Hardware Management Console (HMC).

### **S tem povezane informacije**:

Upravljanje uporabnikov in nalog konzole HMC

## **Ogledovanje sistemskega načrta na konzoli HMC**

Sistemski načrt lahko prikažete s prikazovalnikom sistemskih načrtov na konzoli Hardware Management Console (HMC).

Prikazovalnik sistemskih načrtov s pomočjo navigacijskega drevesa in tabel prikazuje informacije v datoteki s sistemskim načrtom. Prikazovalnik vključuje funkcijo dinamičnega razvrščanja po stolpcu tabele. Prikazovalnik sistemskih načrtov je vključen v konzolo HMC, zato lahko do njega dostopite na konzoli HMC. Vendar pa morate pred ogledom sistemskega načrta znova vnesti vaš ID uporabnika in geslo.

### **Opombe:**

- v Nekatera sporočila, kot so navodila za povezovanje kablov predela za notranji pogon, si je mogoče ogledati pri rabi prikazovalnika sistemskega načrta v SPT-ju.
- v S programsko opremo HMC različice 7 izdaje 7.4.0, ali novejšo, si lahko ogledujete informacije o razširitvenih enotah, kot so zanke razširitvenih enot ali značilnosti kabla.

Če želite sistemski načrt prikazati na konzoli HMC, storite naslednje:

Glede na tip vmesnika konzole Hardware Management Console (HMC) izberite eno od naslednjih navigacijskih možnosti:

- Če uporabljate vmesnik konzole HMC Classic, storite naslednje:
	- 1. V navigacijskem področju konzole HMC izberite možnost **Sistemski načrti**. Odpre se stran Sistemski načrti.
	- 2. V vsebinskem področju izberite sistemski načrt, ki si ga želite ogledati.
	- 3. Kliknite možnost **Naloge** in izberite **Prikaži sistemski načrt**. Prikazovalnik sistemskih načrtov se odpre v ločenem oknu brskalnika.

**Opomba:** Sistemski načrt lahko v Prikazovalniku sistemskih načrtov odprete tudi tako, da kliknete ime sistemskega načrta.

v Vmesnik HMC Classic ni podprt na konzoli Hardware Management Console (HMC) različice 8.7.0 ali novejše. Funkcije, ki so bile predhodno na voljo v vmesniku HMC Classic, so zdaj na voljo v vmesniku HMC Enhanced+. Če uporabljate HMC različice 8.7.0 ali novejše, storite naslednje:

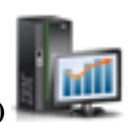

- 1. V navigacijskem podoknu kliknite ikono **HMC Management (Upravljanje HMC-ja)** .
- 2. Kliknite **Vsi sistemski načrti**. Prikaže se stran Vsi sistemski načrti.
- 3. V vsebinskem področju izberite sistemski načrt, ki si ga želite ogledati.
- 4. Kliknite **Action (Dejanje)** > **View (Ogled)**. Prikazovalnik sistemskih načrtov se odpre v ločenem oknu brskalnika.

### **S tem povezani pojmi**:

"Sistemski nač[rti na HMC" na strani 9](#page-14-0) Sistemske načrte lahko s konzolo Hardware Management Console (HMC) uporabite za izvajanje številnih okvirnih <span id="page-36-0"></span>nalog za upravljanje sistema.

#### **S tem povezana opravila**:

"Izdelovanje sistemskega načrta s pomoč[jo konzole HMC" na strani 12](#page-17-0)

S pomočjo konzole Hardware Management Console (HMC) lahko izdelate sistemski načrt, ki temelji na obstoječi sistemski konfiguraciji, nato pa ga razmestite v druge upravljane sisteme.

"Brisanje sistemskega načrta s konzole HMC"

Če odstranite sistemski načrt iz konzole Hardware Management Console (HMC), ne razveljavite nobene spremembe v konfiguraciji particije ali strojne opreme, do katere pride, če je podani sistemski načrt razmeščen na upravljanem sistemu.

"Razmeščanje sistemskega načrta s pomoč[jo konzole HMC" na strani 23](#page-28-0)

S pomočjo konzole Hardware Management Console (HMC) lahko razmestite celoten sistemski načrt ali le del sistemskega načrta na upravljani sistem.

"Izvažanje sistemskega nač[rta iz konzole HMC" na strani 28](#page-33-0)

Datoteko s sistemskim načrtom lahko iz konzole Hardware Management Console (HMC) izvozite na različne vrste medijev, na oddaljeno spletno mesto FTP ali na računalnik, s katerega oddaljeno dostopate do konzole HMC.

"Uvažanje sistemskega nač[rta na HMC" na strani 20](#page-25-0)

Datoteko s sistemskim načrtom lahko na konzolo Hardware Management Console (HMC) uvozite iz različnih vrst medijev, oddaljenega spletnega mesta FTP ali računalnika, s katerega oddaljeno dostopate do konzole HMC. Uvožen sistemski načrt lahko nato razmestite v sistem, ki ga upravlja HMC.

#### **S tem povezane informacije**:

[Orodje za sistemsko na](http://www.ibm.com/systems/support/tools/systemplanningtool/)črtovanje

## **Brisanje sistemskega načrta s konzole HMC**

Če odstranite sistemski načrt iz konzole Hardware Management Console (HMC), ne razveljavite nobene spremembe v konfiguraciji particije ali strojne opreme, do katere pride, če je podani sistemski načrt razmeščen na upravljanem sistemu.

Če želite odstraniti sistemski načrt iz konzole HMC, dokončajte naslednje korake:

- 1. Glede na tip vmesnika konzole Hardware Management Console (HMC) izberite eno od naslednjih navigacijskih možnosti:
	- v Če uporabljate vmesnik konzole HMC Classic, storite naslednje:
		- a. V navigacijskem področju konzole HMC izberite možnost **Sistemski načrti**. Odpre se stran Sistemski načrti.
		- b. V vsebinskem področju izberite sistemski načrt, ki ga želite izbrisati.
		- c. Kliknite možnost **Naloge** in izberite **Odstrani sistemski načrt**. Odpre se okno Odstrani sistemski načrt.
	- v Vmesnik HMC Classic ni podprt na konzoli Hardware Management Console (HMC) različice 8.7.0 ali novejše. Funkcije, ki so bile predhodno na voljo v vmesniku HMC Classic, so zdaj na voljo v vmesniku HMC Enhanced+.

Če uporabljate HMC različice 8.7.0 ali novejše, storite naslednje:

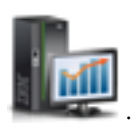

- a. V navigacijskem podoknu kliknite ikono **HMC Management (Upravljanje HMC-ja)** .
- b. Kliknite **Vsi sistemski načrti**. Prikaže se stran Vsi sistemski načrti.
- c. V vsebinskem področju izberite sistemski načrt, ki ga želite izbrisati.
- d. Kliknite **Dejanje** > **Izbriši**. Odpre se okno Odstrani sistemski načrt.
- 2. Potrdite, da je sistemski načrt tisti, ki ga želite odstraniti, in kliknite **Odstrani sistemski načrt**.

**Opomba:** Če uporabljate HMC različice 8.7.0 ali novejše, kliknite **Osveži**, če želite preveriti, ali je bil sistemski načrt izbrisan.

#### **S tem povezani pojmi**:

"Sistemski nač[rti na HMC" na strani 9](#page-14-0)

Sistemske načrte lahko s konzolo Hardware Management Console (HMC) uporabite za izvajanje številnih okvirnih nalog za upravljanje sistema.

#### **S tem povezana opravila**:

"Izdelovanje sistemskega načrta s pomoč[jo konzole HMC" na strani 12](#page-17-0)

S pomočjo konzole Hardware Management Console (HMC) lahko izdelate sistemski načrt, ki temelji na obstoječi sistemski konfiguraciji, nato pa ga razmestite v druge upravljane sisteme.

"Razmeščanje sistemskega načrta s pomoč[jo konzole HMC" na strani 23](#page-28-0)

S pomočjo konzole Hardware Management Console (HMC) lahko razmestite celoten sistemski načrt ali le del sistemskega načrta na upravljani sistem.

"Izvažanje sistemskega nač[rta iz konzole HMC" na strani 28](#page-33-0)

Datoteko s sistemskim načrtom lahko iz konzole Hardware Management Console (HMC) izvozite na različne vrste medijev, na oddaljeno spletno mesto FTP ali na računalnik, s katerega oddaljeno dostopate do konzole HMC.

"Uvažanje sistemskega nač[rta na HMC" na strani 20](#page-25-0)

Datoteko s sistemskim načrtom lahko na konzolo Hardware Management Console (HMC) uvozite iz različnih vrst medijev, oddaljenega spletnega mesta FTP ali računalnika, s katerega oddaljeno dostopate do konzole HMC. Uvožen sistemski načrt lahko nato razmestite v sistem, ki ga upravlja HMC.

"Ogledovanje sistemskega nač[rta na konzoli HMC" na strani 30](#page-35-0)

Sistemski načrt lahko prikažete s prikazovalnikom sistemskih načrtov na konzoli Hardware Management Console (HMC).

# <span id="page-38-0"></span>**Obvestila**

Te informacije so razvite za izdelke in storitve, nudene v ZDA.

IBM izdelkov, storitev ali funkcij, predstavljenih v tem dokumentu, lahko ne bo nudil v drugih državah. Za informacije o izdelkih in storitvah, ki so trenutno na voljo na vašem območju, se obrnite na lokalnega IBM-ovega predstavnika. Sklicevanja na katerikoli IBM-ov izdelek, program ali storitev ne pomenijo, da je mogoče uporabiti le ta IBM-ov izdelek, program ali storitev. Uporabite lahko katerikoli funkcionalno enakovreden izdelek, program ali storitev, ki ne krši avtorskih pravic IBM-a. Vendar je za ovrednotenje in preverjanje delovanja vsakega ne-IBM-ovega izdelka, programa ali storitve odgovoren uporabnik.

IBM si pridržuje pravico do posedovanja patentov ali nerešenih patentnih prijav, ki pokrivajo vsebino, opisano v tem dokumentu. Ta dokument vam ne dodeljuje nikakršne licence za te patente. Vprašanja glede licence lahko v pisni obliki pošljete na naslov:

*IBM Director of Licensing IBM Corporation North Castle Drive, MD-NC119 Armonk, NY 10504-1785 US*

Za poizvedbe o licencah v zvezi z informacijami o naboru dvobajtnih znakov (DBCS) se obrnite na IBM-ov oddelek za intelektualno lastnino v svoji državi ali pošljite pisne poizvedbe na spodnji naslov:

*Intellectual Property Licensing Legal and Intellectual Property Law IBM JapanLtd. 19-21, Nihonbashi-Hakozakicho, Chuo-ku Tokyo 103-8510, Japan*

INTERNATIONAL BUSINESS MACHINES CORPORATION NUDI TO PUBLIKACIJO "TAKŠNO, KOT JE", BREZ KAKRŠNE KOLI GARANCIJE, IZRECNE ALI ZAKONSKE, VKLJUČNO Z, TODA NE OMEJENO NA ZAKONSKE GARANCIJE NEKRŠENJA PRAVIC, PRODAJNOSTI ALI USTREZNOSTI ZA DOLOČEN NAMEN. Nekatere jurisdikcije pri določenih transakcijah ne dovoljujejo izključitve izrecnih ali zakonskih garancij. V tem primeru zgornja izjava za vas ne velja.

Te informacije lahko vsebujejo tehnične nepravilnosti ali tiskovne napake. Informacije v tem dokumentu se občasno spremenijo; te spremembe bodo vključene v nove izdaje publikacije. IBM ima kadarkoli in brez predhodnega obvestila pravico do izboljšave in/ali spremembe izdelkov in/ali programov, opisanih v tej publikaciji.

Vsi sklici v tem dokumentu na ne-IBM-ove spletne strani so podani zgolj zaradi pripravnosti in v nobenem primeru ne pomenijo promoviranja teh spletnih mest. Vsebina teh spletnih strani ni del gradiva za ta IBM-ov izdelek in uporabljate jih na lastno tveganje.

IBM ima pravico do uporabe ali distribucije vaših podatkov na kakršenkoli njemu primeren način brez kakršnihkoli obveznosti do vas.

Imetniki licence za ta program, ki želijo dodatne informacije o programu z namenom omogočanja: (i) izmenjave informacij med samostojno izdelanimi programi in drugimi programi (vključno s tem) in (ii) skupne rabe izmenjanih informacij, naj se obrnejo na naslov:

*IBM Director of Licensing IBM Corporation North Castle Drive, MD-NC119 Armonk, NY 10504-1785 US*

Takšne informacije so na voljo v skladu z ustreznimi določbami in pogoji, ki lahko v določenih primerih zajemajo tudi plačilo.

Licenčni program, opisan v tem dokumentu, in vse licenčno gradivo, ki je na voljo za ta program, je pripravil IBM pod pogodbenimi določbami IBM-ove pogodbe s stranko, IBM-ove mednarodne pogodbe o licencah programov ali kakršnekoli enakovredne pogodbe med nami.

Navedeni podatki o zmogljivosti in odjemalski primeri so predstavljeni samo kot ponazoritev. Dejanska zmogljivost se lahko razlikuje, odvisno od specifičnih konfiguracij in pogojev za delovanje.

Informacije o ne-IBM-ovih izdelkih so bile pridobljene pri dobaviteljih teh izdelkov, iz njihovih objavljenih publikacij ali drugih javno razpoložljivih virov. IBM teh izdelkov ni preizkusil in ne more potrditi njihove natančne zmogljivosti, združljivosti ali kakršnihkoli drugih zahtev v zvezi z ne-IBM-ovimi izdelki. Vprašanja v zvezi z zmožnostmi ne-IBM-ovih izdelkov naslovite na dobavitelje teh izdelkov.

Izjave o IBM-ovi prihodnji usmeritvi ali namenih lahko spremenimo ali umaknemo brez predhodnega obvestila in predstavljajo samo splošne cilje.

Vse prikazane cene je IBM predlagal kot trenutne maloprodajne cene in se lahko spremenijo brez predhodnega obvestila. Cene pri prodajalcih se lahko razlikujejo.

Te informacije so namenjene zgolj za načrtovalne namene. Te informacije lahko spremenimo, še preden opisani izdelki postanejo razpoložljivi.

Informacije vsebujejo primere podatkov in poročil, ki se uporabljajo pri vsakodnevnem poslovnem delovanju. Da so prikazani na najbolj realen način, primeri vsebujejo imena posameznikov, podjetij, blagovnih znamk in izdelkov. Vsa ta imena so izmišljena in vsaka podobnost z dejanskimi osebami ali podjetji je zgolj naključna.

### LICENCA ZA AVTORSKE PRAVICE:

Te informacije vsebujejo vzorčne programe v izvornem jeziku, ki prikazujejo tehnike programiranja za različne operativne platforme. Vzorčne programe je dovoljeno brez plačila IBM-u kopirati, spreminjati in distribuirati v kakršnikoli obliki za namene razvijanja, uporabe, trženja ali distribuiranja programov, ki ustrezajo vmesniku za aplikacijsko programiranje za operacijsko platformo, za katero so vzorčni programi napisani. Ti vzorci niso temeljito preizkušeni v vseh okoliščinah. IBM zato ne more jamčiti za zanesljivost, možnosti servisiranja ali delovanje teh programov. Vzorčni programi so na voljo "TAKŠNI, KOT SO", brez kakršnihkoli garancij. IBM ni odgovoren za kakršnokoli škodo, nastalo pri uporabi vzorčnih programov.

Vsaka kopija, kakršenkoli del teh vzorčnih programov ali kakršenkoli izpeljan izdelek mora vključevati naslednje obvestilo o avtorskih pravicah:

© (ime uporabnikovega podjetja) (leto). Deli kode so izpeljani iz vzorčnih programov IBM Corp. © Copyright IBM Corp. vnesti leto ali leta\_.

Če si te informacije ogledujete v elektronski obliki, fotografije in barvne slike lahko ne bodo prikazane.

## <span id="page-40-0"></span>**Pripomočki za ljudi s posebnimi potrebami za strežnike IBM Power Systems**

Pripomočki za ljudi s posebnimi potrebami pomagajo uporabnikom z omejitvijo, kot je na primer omejena mobilnost ali omejen vid, da uspešno uporabljajo vsebino z informacijsko tehnologijo.

### **Pregled**

Strežniki IBM Power Systems vključujejo naslednje glavne pripomočke za ljudi s posebnimi potrebami:

- Delo samo s tipkovnico
- v Operacije, ki uporabljajo bralnik zaslona

Strežniki IBM Power Systems uporabljajo najnovejši standard W3C, [WAI-ARIA 1.0 \(www.w3.org/TR/wai-aria/\)](http://www.w3.org/TR/wai-aria/), da zagotovijo skladnost z ameriškimi standardi [US Section 508 \(www.access-board.gov/guidelines-and-standards/](http://www.access-board.gov/guidelines-and-standards/communications-and-it/about-the-section-508-standards/section-508-standards) [communications-and-it/about-the-section-508-standards/section-508-standards\)](http://www.access-board.gov/guidelines-and-standards/communications-and-it/about-the-section-508-standards/section-508-standards) ter smernicami za ljudi s posebnimi potrebami za spletno vsebino [Web Content Accessibility Guidelines \(WCAG\) 2.0 \(www.w3.org/TR/WCAG20/\)](http://www.w3.org/TR/WCAG20/). Če želite izkoristiti prednosti funkcij pripomočkov za ljudi s posebnimi potrebami, uporabljajte najnovejšo izdajo bralnika zaslona in najnovejši spletni brskalnik, ki ga podpirajo strežniki IBM Power Systems.

Pripomočki za ljudi s posebnimi potrebami so omogočeni za spletno dokumentacijo strežniških izdelkov IBM Power Systems v centru znanja IBM Knowledge Center. Funkcije pripomočkov za ljudi s posebnimi potrebami za IBM Knowledge Center so opisane v razdelku Pripomoč[ki za ljudi s posebnimi potrebami v pomo](http://www.ibm.com/support/knowledgecenter/doc/kc_help.html#accessibility)či za center znanja IBM [Knowledge Center \(www.ibm.com/support/knowledgecenter/doc/kc\\_help.html#accessibility\)](http://www.ibm.com/support/knowledgecenter/doc/kc_help.html#accessibility).

### **Navigacija s tipkovnico**

Ta izdelek uporablja standardne navigacijske tipke.

### **Informacije o vmesniku**

Uporabniški vmesniki strežnikov IBM Power Systems nimajo vsebine, ki utripa 2 - 55-krat na sekundo.

Spletni uporabniški vmesnik za strežnike IBM Power Systems temelji na kaskadnih slogovnih listih za pravilno upodobitev vsebine in zagotavljanje uporabne izkušnje. Aplikacija za slabovidne uporabnike nudi enakovreden način za uporabo sistemskih nastavitev zaslona, vključno z visoko kontrastnim načinom. Velikost pisave lahko nadzorujete z nastavitvami naprave ali spletnega brskalnika.

Spletni uporabniški vmesnik za strežnike IBM Power Systems vključuje navigacijske mejnike WAI-ARIA, s katerimi se lahko hitro pomikate do funkcijskih področij v aplikaciji.

### **Programska oprema proizvajalca**

Strežniki IBM Power Systems vključujejo določeno programsko opremo proizvajalca, ki je IBM-ova licenčna pogodba ne pokriva. IBM ne daje nobenih izjav glede pripomočkov za ljudi s posebnimi potrebami v teh izdelkih. Za informacije o pripomočkih za ljudi s posebnimi potrebami se obrnite se na proizvajalca teh izdelkov.

### **Sorodne informacije o pripomočkih za ljudi s posebnimi potrebami**

Poleg standardne IBM-ove službe pomoči in spletnih mest s podporo je IBM vzpostavil telefonsko storitev TTY, ki jo lahko gluhi ali naglušni uporabniki uporabljajo za dostop do storitev prodaje in podpore.

Storitev TTY 800-IBM-3383 (800-426-3383) (znotraj Severne Amerike)

<span id="page-41-0"></span>Za več informacij o IBM-ovi zavezanosti k pripomočkom za ljudi s posebnimi potrebami glejte spletno mesto [IBM](http://www.ibm.com/able) [Accessibility \(www.ibm.com/able\)](http://www.ibm.com/able).

## **Premisleki glede načel zasebnosti**

Izdelki IBM-ove programske opreme, vključno s programsko opremo kot storitveno rešitvijo ("Ponudbe programske opreme"), lahko uporabljajo piškotke ali druge tehnologije za zbiranje informacij o uporabi izdelka, za pomoč pri izboljšavi izkušnje končnih uporabnikov za prikrojitev interakcij s končnim uporabnikom ali v druge namene. Ponudbe programske opreme v številnih primerih ne zbirajo podatkov, na osnovi katerih bi bilo mogoče prepoznati osebo. Nekatere od naših ponudb programske opreme vam lahko pomagajo pri zbiranju podatkov, na osnovi katerih bi bilo mogoče prepoznati osebo. Če ta ponudba programske opreme uporablja piškotke za zbiranje podatkov, na osnovi katerih bi bilo mogoče prepoznati osebo, so specifične informacije o uporabi piškotkov s strani te ponudbe navedene spodaj.

Ta ponudba programske opreme ne uporablja piškotkov ali drugih tehnologij za zbiranje podatkov, na osnovi katerih bi bilo mogoče prepoznati osebo.

Če vam konfiguracije, razmeščene za to ponudbo programske opreme, kot stranki s pomočjo piškotkov ali drugih tehnologij nudijo zmožnost zbiranja podatkov o končnih uporabnikih, na osnovi katerih bi bilo mogoče prepoznati osebo, morate poiskati pravni nasvet o zakonih, ki veljajo za takšno zbiranje podatkov, vključno z vsemi zahtevami glede obveščanja in privolitvami.

Za več informacij o uporabi različnih tehnologij za te namene, vključno s piškotki, glejte IBM-ov pravilnik o zasebnosti na spletnem mestu<http://www.ibm.com/privacy>in IBM-ovo izjavo o zasebnosti na spletu na spletnem mestu<http://www.ibm.com/privacy/details>v razdelku "Cookies, Web Beacons and Other Technologies" (Piškotki, spletni svetilniki in druge tehnologije) in "IBM Software Products and Software-as-a-Service Privacy Statement" (Izjava o zasebnosti za IBM-ove izdelke programske opreme in programsko opremo kot storitev) na spletnem mestu [http://www.ibm.com/software/info/product-privacy.](http://www.ibm.com/software/info/product-privacy)

## **Informacije o programskem vmesniku**

Ta publikacija Sistemski načrti dokumentira programske vmesnike, ki stranki omogočajo pisanje programov za pridobivanje storitev sistemov IBM AIX različice 7.2, IBM AIX različice 6.1, IBM i 7.3 in Virtual I/O Server različice 2.2.6.0.

## **Blagovne znamke**

IBM, IBM-ov logotip in ibm.com so blagovne znamke ali registrirane blagovne znamke korporacije International Business Machines Corp., registrirane v številnih jurisdikcijah po vsem svetu. Druga imena izdelkov in storitev so lahko blagovne znamke IBM-a ali drugih podjetij. Najnovejši seznam IBM-ovih blagovnih znamk je na voljo na spletnem mestu v razdelku [Copyright and trademark information](http://www.ibm.com/legal/copytrade.shtml) (Informacije o avtorskih pravicah in blagovnih znamkah) na naslovu www.ibm.com/legal/copytrade.shtml.

Linux je registrirana blagovna znamka Linusa Torvaldsa v Združenih državah Amerike, v drugih državah ali v obojih.

## **Določbe in pogoji**

Dovoljenja za uporabo teh publikacij so vam podeljena pod naslednjimi določbami in pogoji.

**Uporaba:** Ta določbe in pogoji so dodatek k morebitnim določbam za uporabo spletnega mesta IBM.

**Osebna uporaba:** Dovoljena je reprodukcija teh publikacij za osebno in neposlovno rabo pod pogojem, da se ohranijo vsa obvestila o lastništvu. Brez izrecnega soglasja IBM-a ni dovoljena distribucija, prikazovanje ali izdelava del, izpeljanih iz teh publikacij ali kateregakoli njihovega dela.

**Poslovna uporaba:** Dovoljeno je reproducirati, distribuirati in prikazovati te publikacije izključno znotraj podjetja, pod pogojem, da se ohranijo vsa obvestila o lastništvu. Brez izrecnega soglasja IBM-a izven podjetja ni dovoljena reprodukcija, distribucija ali prikazovanje teh publikacij ali kateregakoli njihovega dela oziroma izdelava del, izpeljanih iz teh publikacij.

**Pravice:** Razen kot je izrecno odobreno v tem dovoljenju, ni dodeljeno nobeno drugo dovoljenje, licenca ali pravica, pa naj bo izrecna ali zakonska, za publikacije ali katerekoli informacije, podatke, programsko opremo ali drugo intelektualno lastnino, vsebovano v njih.

IBM si pridržuje pravico do odvzema tukaj danih dovoljenj, če presodi, da uporaba publikacij škodi njegovim interesom ali če po presoji IBM-a zgornja navodila niso ustrezno upoštevana

Te informacije lahko prenesete, izvozite ali znova izvozite samo, če v celoti upoštevate vse ustrezne zakone in predpise, vključno z vsemi ameriškimi zakoni in predpisi o izvozu.

IBM NE JAMČI ZA VSEBINO TEH PUBLIKACIJ. PUBLIKACIJE SO NA VOLJO "TAKŠNE, KOT SO", BREZ KAKRŠNE KOLI GARANCIJE, IZRECNE ALI ZAKONSKE, VKLJUČNO Z, TODA NE OMEJENO NA ZAKONSKE GARANCIJE ZA PRODAJNOST, NEKRŠITEV IN USTREZNOST ZA DOLOČEN NAMEN.

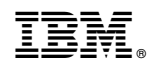

Natisnjeno na Danskem